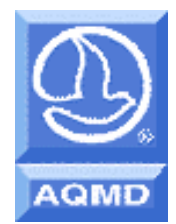

. South Coast Air Quality Management District Transportation Programs 21865 Copley Drive Diamond Bar, CA 91765

http://www.aqmd.gov (909) 396-3271

**Rule 2202 – On Road Motor Vehicle Mitigation Options** 

**Compliance Forms** 

**Revised July, 2008** 

**Cleaning the air that we breathe …**

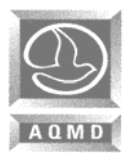

# TABLE OF CONTENTS

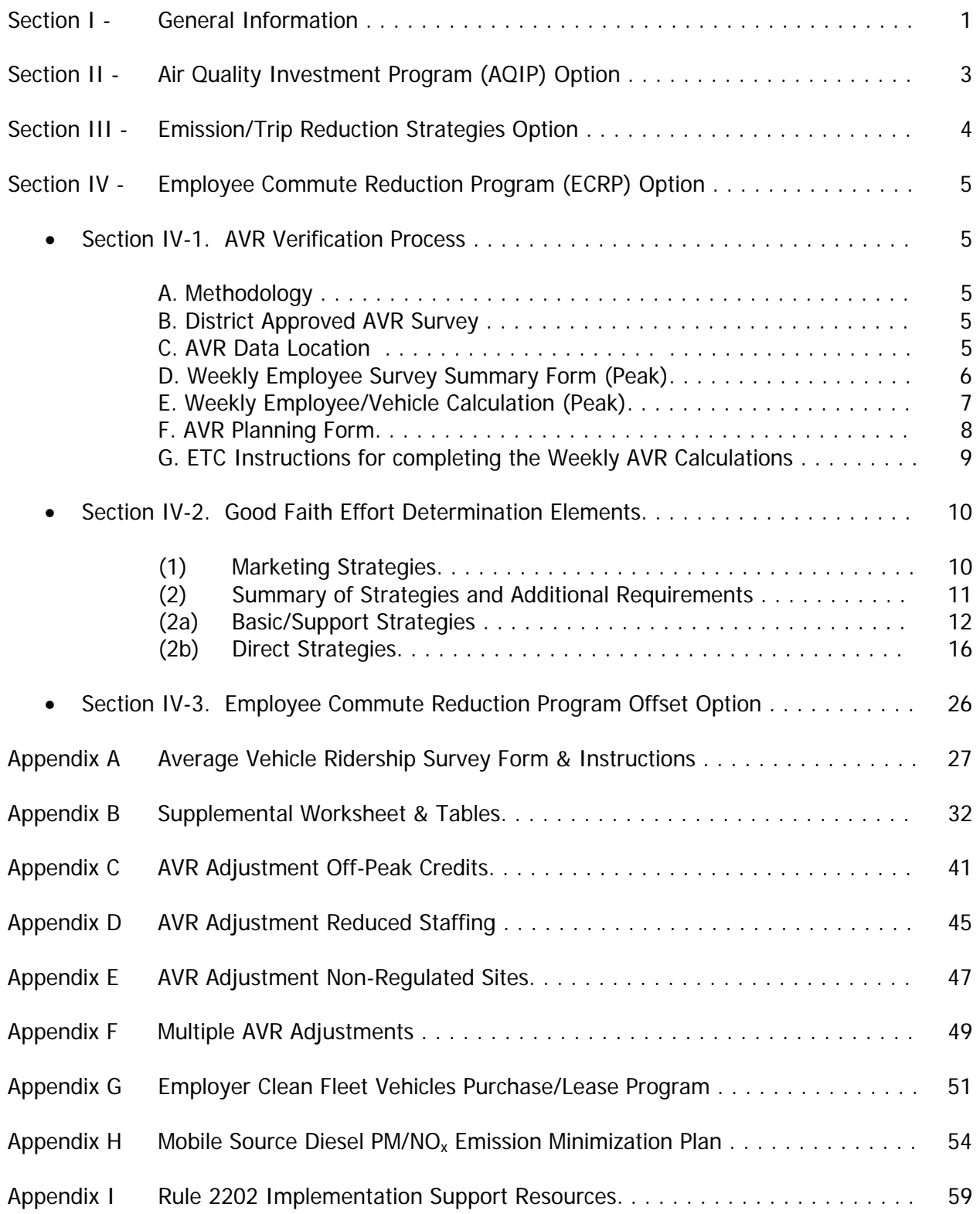

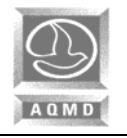

**TYPE OR PRINT ALL INFORMATION** 

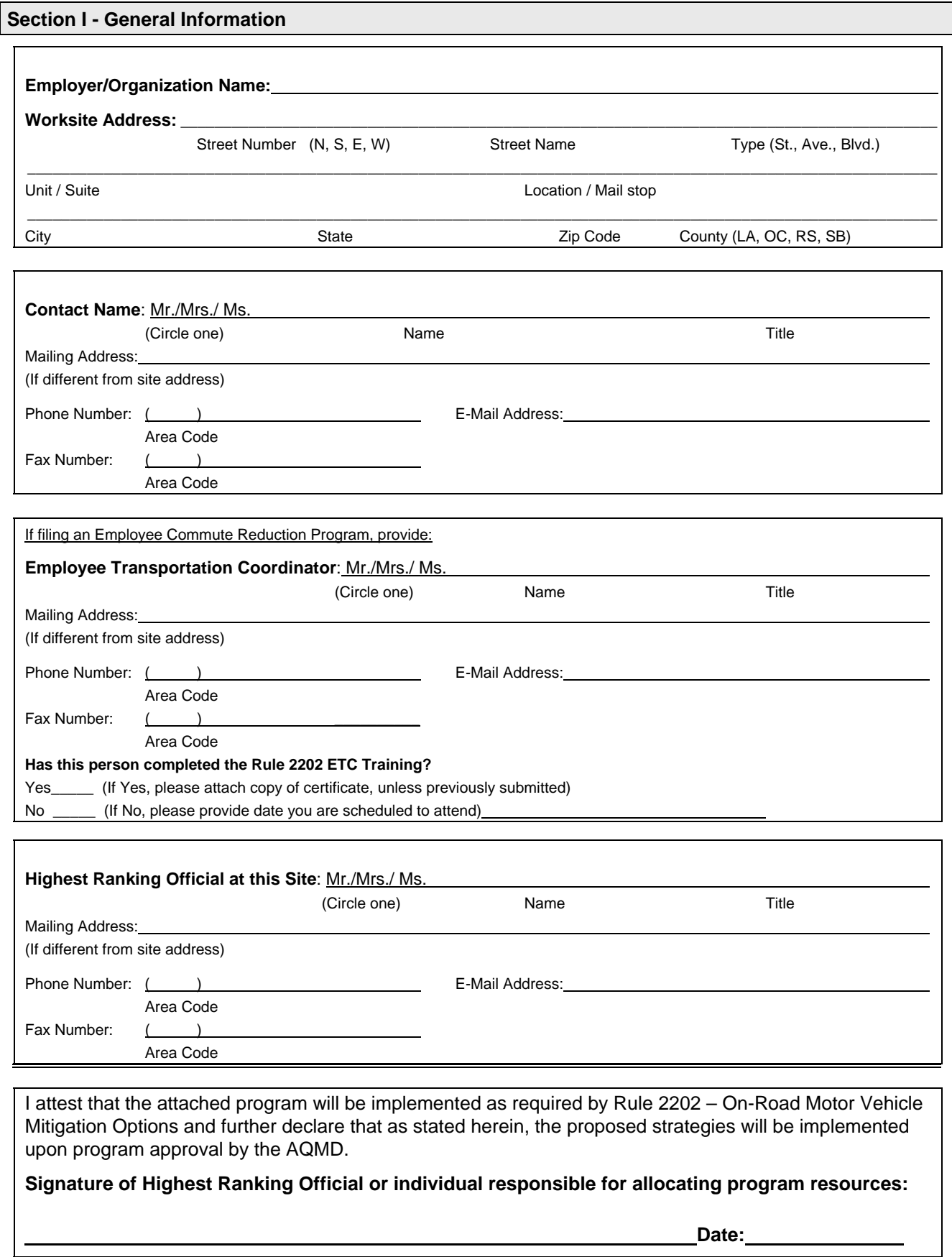

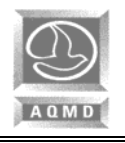

#### **Section I (continued)**

#### **Worksite Employment:**

- Total number of employees reporting to this worksite**: \_\_\_\_\_\_\_\_\_**
- Total number of employees reporting to this worksite within the designated peak window:
- If you excluded Police/Sheriff/Federal Field Agents from the peak window employees, please indicate the total number of agents excluded: **\_\_\_\_\_\_\_\_\_\_** (Partially reporting these employees is not acceptable)
- Total number of fleet vehicles located at this worksite: **\_\_\_\_\_\_\_\_\_** (Note: This information is only required from those employers filing an Employee Commute Reduction Program and have not met the corresponding Performance Zone Target AVR)

Check One Box Only

**Select Type of Program: | | Air Quality Investment Program (Complete Sections I, II) pages 1-3.** 

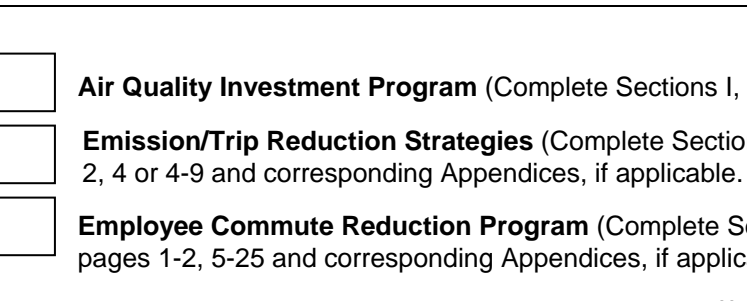

**Emission/Trip Reduction Strategies** (Complete Sections I, III) pages 1-

**Employee Commute Reduction Program** (Complete Sections I, IV) pages 1-2, 5-25 and corresponding Appendices, if applicable.

**Employee Commute Reduction Program Offset** (Complete Sections I, IV-1, and IV-3) pages 1-2, 5-9, and 26, and corresponding Appendices, if applicable.

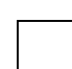

**Employee Commute Reduction Program High AVR No Fault Inspection** (Complete Sections I, IV) pages 1-2 and 5-9, and corresponding Appendices, if applicable. Include your Compliance Pass Letter (No Filing Fee Required).

Note: This type of program cannot be used when filing a first year program.

## Determine your correct filing fee(s) and submit your completed forms along with a check payable to: **South Coast Air Quality Management District Transportation Programs 21865 Copley Drive Diamond Bar, CA 91765**

Please provide the site I.D. number and specify "Rule 2202" on all checks. Programs submitted with no check or incorrect fee amounts may be disapproved and subject to resubmittal fees. Please refer to Rule 308 for current Emission/Trip Reduction Strategies and for Employee Commute Reduction Program filing fees. Please refer to Rule 311 for current Air Quality Investment Program filing fees.

Fees are subject to change each July 1<sup>st</sup>. Please call our Transportation Fee Line at (909) 396-FEES for latest information, or visit our Web Site at www.aqmd.gov to download Rule 308 and Rule 311.

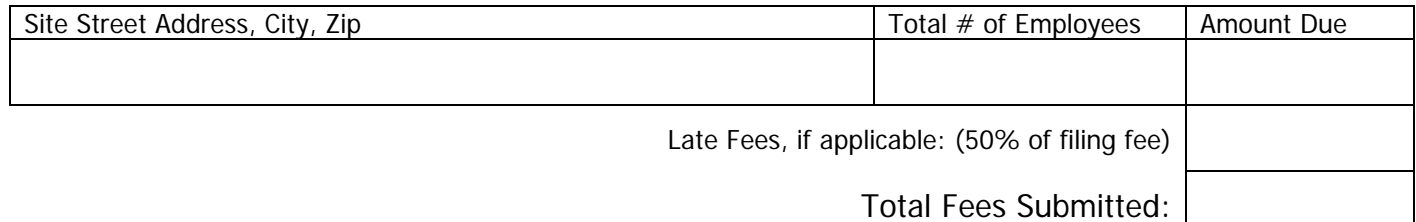

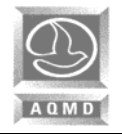

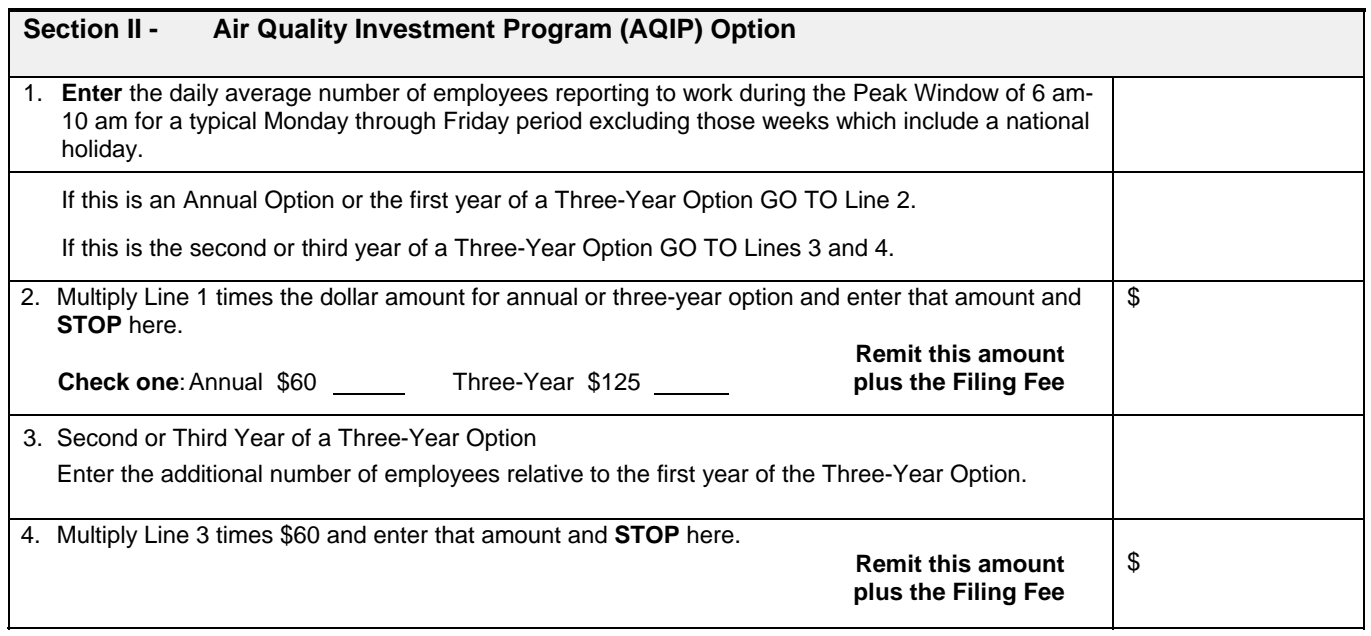

**If you are using the AQIP option to comply with Rule 2202, STOP here and submit only completed pages 1, 2, and 3 of this package.** 

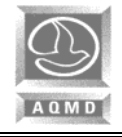

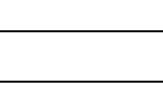

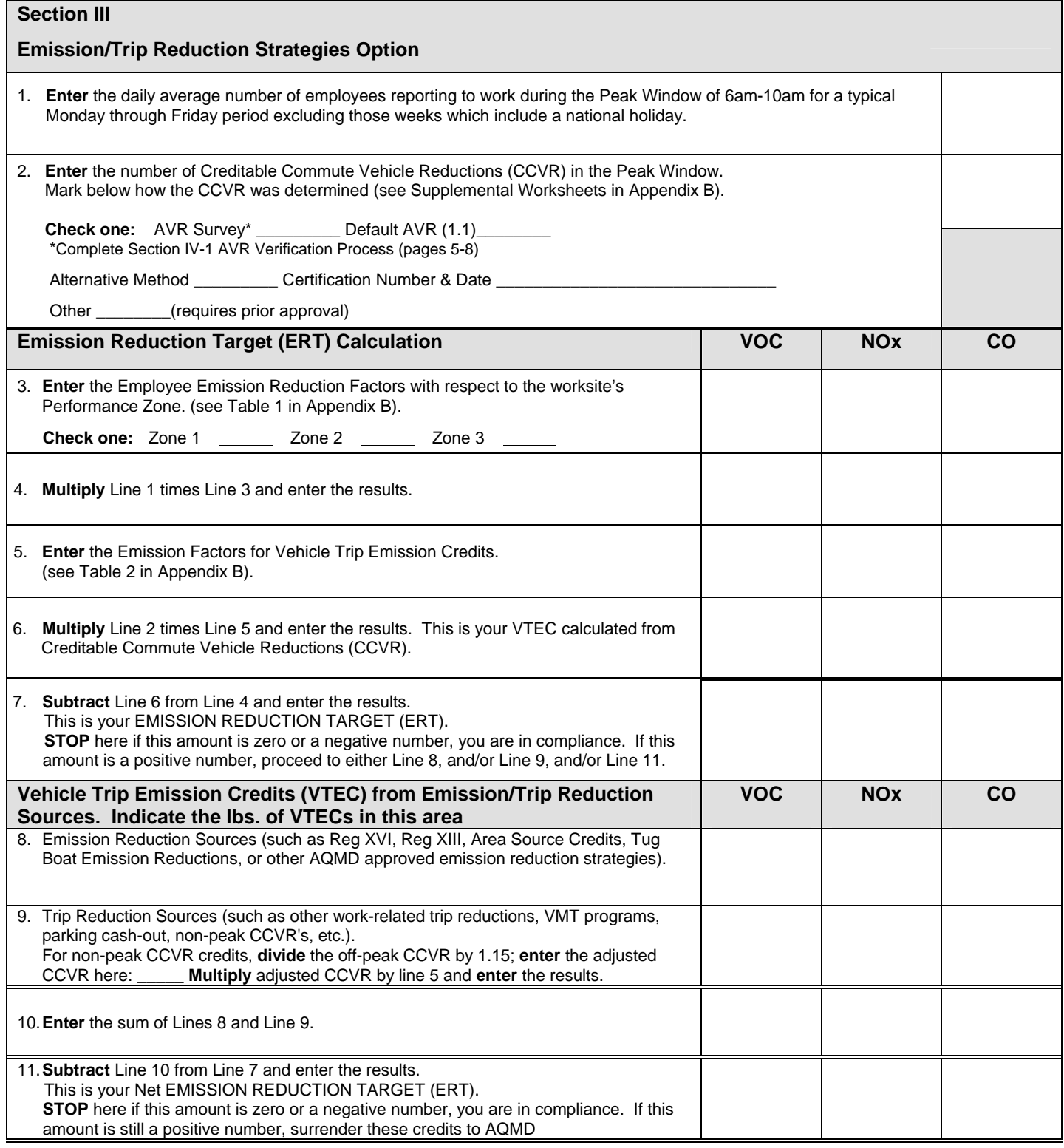

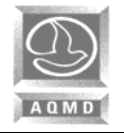

**Section IV – Employee Commute Reduction Program (ECRP) Option** 

#### **Section IV-1. AVR Verification Process**

#### **A. Methodology:**

Identify the methodology used to obtain the survey data by checking one of the following choices and provide a copy of the data collection instrument. See Rule 2202 – Employee Commute Reduction Program Guidelines for additional information.

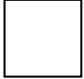

**District Approved AVR Survey** (If selected, complete Section B. The 7-day survey form is available on our Website at www.aqmd.gov/trans.)

**Other** (Alternative methods; e.g., Random Sample, or Record-Keeping; requires prior AQMD approval and an additional certification fee for alternative methods. See Rule 308: (c) (2) (G))

Certification Number: Date:

#### **B. District Approved AVR Survey**

#### **Survey Week:**

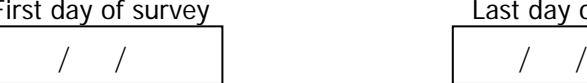

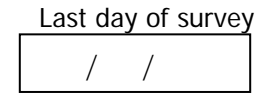

#### **Survey Response Rate (Peak Window)**

Number of surveys returned Total number of employees Survey response rate<br>
from employees reporting to work reporting to work within the (60% minimum response from employees reporting to work reporting to work within the within the designated peak window. designated peak window. rate required.)

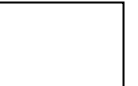

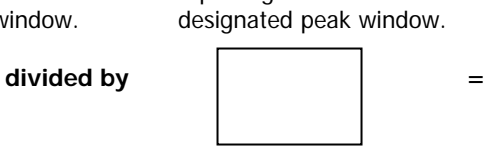

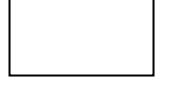

**NOTE: Reporting Off-Peak data is optional. See ECRP Guidelines for additional information.** 

**NOTE: This number cannot be greater than 100%.** 

#### **Survey Response Rate (Off-Peak Period, if applicable)**

Number of surveys returned Total number of employees Survey response rate from employees reporting to work reporting to work during the (60% minimum response during the off-peak period rate required.) during the off-peak period

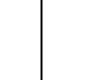

divided by  $\qquad \qquad \vert \qquad \qquad \vert \qquad \qquad =$ 

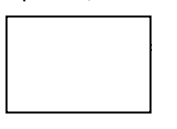

#### **C. AVR Data Location**

 **Specific location where AVR verification data are stored at your worksite** 

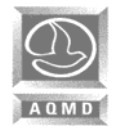

# **RULE 2202 - REGISTRATION FORM YEAR:**

**SITE ID:** 

### **Section IV-1 (cont.) - D. Weekly Employee Survey Summary Form (Peak)**

#### **See Instructions on Page 9.**

#### **Summarize the commute modes of employees who began to work within the designated 6-10 a.m., Monday-Friday window**

Days of the week: \_\_\_\_\_\_ \_\_\_\_\_\_ \_\_\_\_\_\_ \_\_\_\_\_\_ \_\_\_\_\_\_ Hours: \_\_\_\_\_ through \_\_\_\_ If different than Monday through Friday, and/or 6:00 AM to 10:00 AM, identify the 5 consecutive days and/or the 4 consecutive hours above

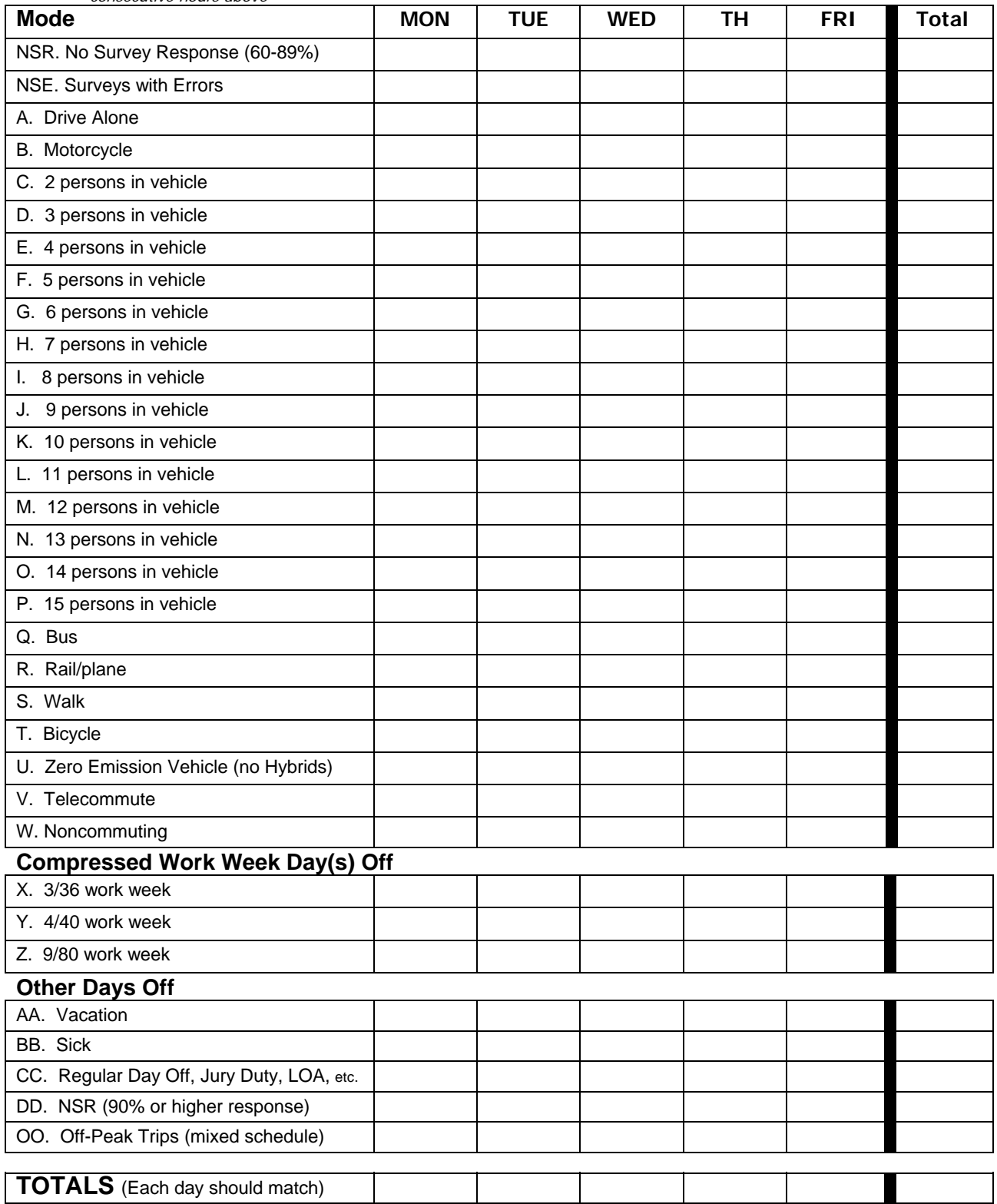

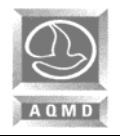

#### **Section IV-1 (cont.)**

#### **E. Weekly Employee/Vehicle Calculation (Peak)**

#### Weekly Employee Trips **Weekly Vehicles Trips Weekly Vehicles Trips**

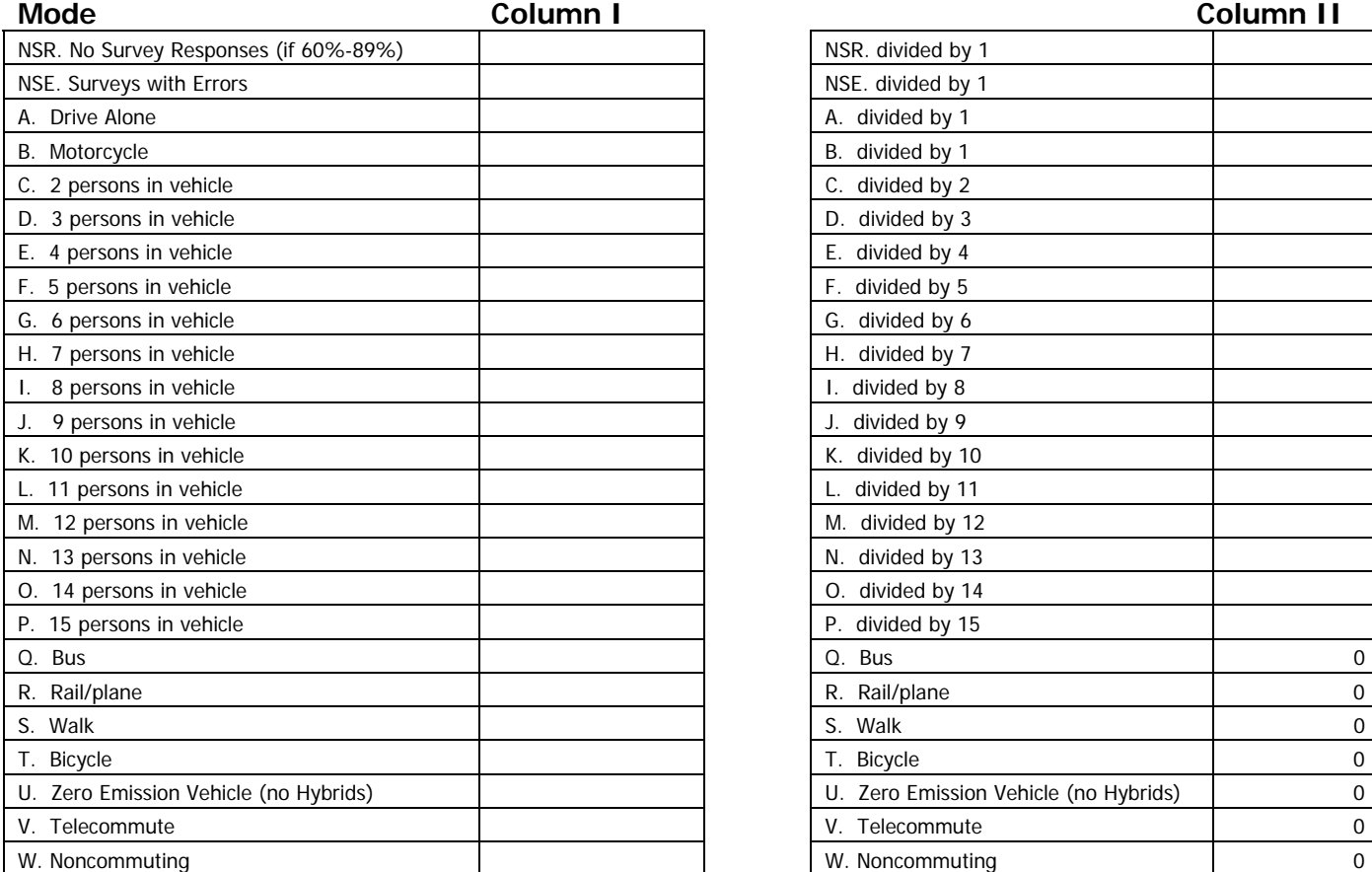

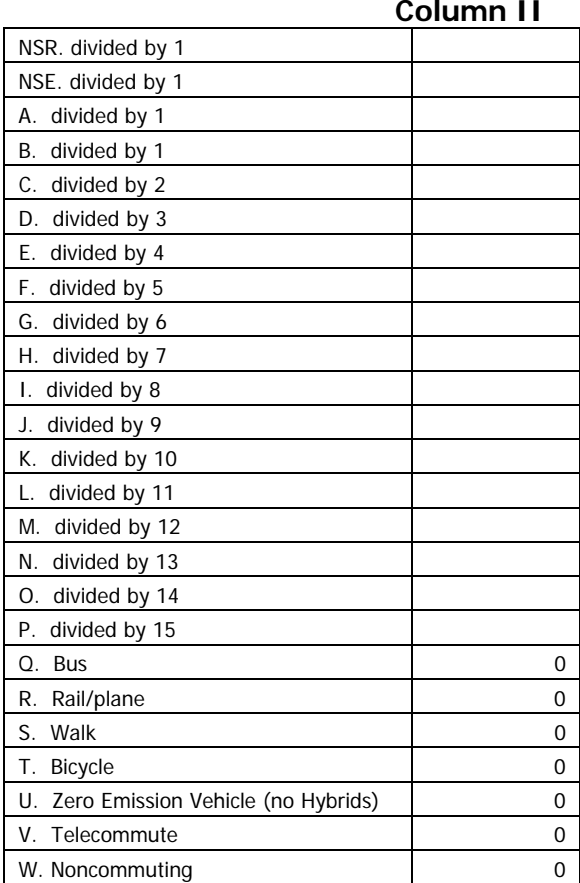

### **Compressed Work Week Day (s) Off**

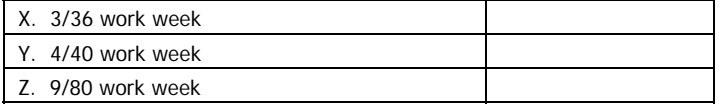

**ET. Employee Trips (Total NSR thru Z)**  $\vert$  **TV. Total Vehicles (NSR through P)** 

#### **Other Days Off**

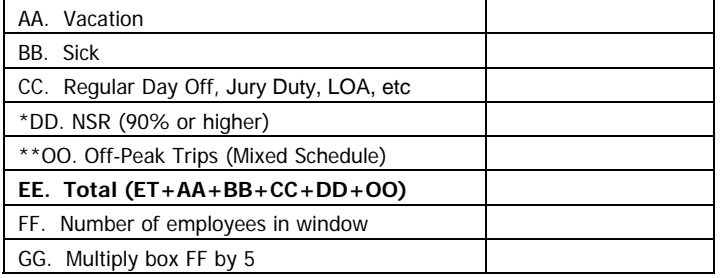

**\*DD NSR: No Survey Response for employers that have achieved a 90% or higher survey response rate.** 

**\*\*OO. Off-Peak: See Section IV-1-G - ETC Instructions, on page 9.**

**Note: Numbers in boxes EE & GG must be the same.** 

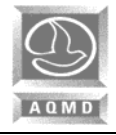

#### **Section IV-1 (cont.)**

## **F. AVR Planning Form**

- 1. Total employee trips generated within window. (Section IV-1-E, Line ET).
- 2. Total vehicles arriving at the worksite within the window. (Section IV-1-E, Line TV).
- 3. Divide line #1 of this page by line #2 of this page for current AVR.
- 4. Enter AVR performance zone here. (1.30, 1.50, or 1.75). To determine correct performance zone refer to map on Appendix B.
- 5. AVR of last submittal.
- 6. Enter Adjusted AVR from the Appendix(ces) here, if applicable, otherwise enter the AVR from line 3. Adjustments to the AVR: Check all that apply and complete corresponding Appendix(ces).

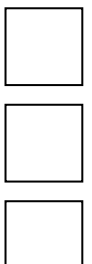

 **Off-Peak Credits (Complete Appendix C)** 

 **Reduced Staffing (Complete Appendix D)** 

 **Non-Regulated Sites (Complete Appendix E)** 

 **Multiple Adjustment Worksheet (Complete Appendix F)** 

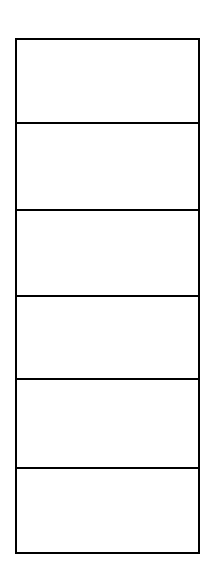

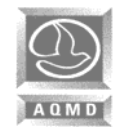

# **RULE 2202 - REGISTRATION FORM YEAR:**

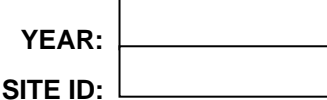

#### **ETC Instructions for Completing the Weekly AVR Calculations**

Determine if you wish to survey and calculate AVR solely on the peak window employees, or if you would also like to claim the optional off-peak credit as well. If all employees were surveyed to capture both the peak and off-peak credit, then separate the surveys into three stacks:

- One stack for all those employees who reported for work only in the 6:00 10:00 a.m. window (peak).
- $\cdot \cdot$  The second stack is for those who worked at anytime both in the peak window and outside of the window that week (mixed schedule); and
- The last stack of surveys would be everyone who works strictly outside the 6:00 10:00 a.m. window (off-peak) for the five days of the survey week.
- 1. Beginning with the "peak only" surveys, total the number of responses for each mode and for each day and enter the daily total in the appropriate boxes on the Weekly Employee Survey Summary Form.
- 2. Now add the mixed schedule survey information to the same Weekly Employee Survey Summary Form for those employees who worked in the peak. The mixed schedule must be the same five days as the peak.
	- $\div$  For the days they worked in the peak, tabulate their mode as usual.
	- For the days worked in the off-peak, tabulate those totals on line "OO" Off-Peak. This way you are tabulating five answers for each person.
	- $\div$  Total each row going across for the Total of the week.
	- Total each column going down per day for the Daily Total.
	- $\cdot \cdot$  The Daily Total should match the total number of employees in the window which was reported on page 5. These totals will be used for your peak AVR calculation on page 7.
- 3. You must account for all missing surveys which would be considered as "no survey response (NSR)". Be sure and enter the daily total for each day.
	- $\div$  If the response rate is 60-89%, put the totals in line NSR.
	- $\div$  If the response rate was 90% or higher, put the totals in line DD.
- 4. Now for the third stack of surveys in the off-peak. Go through the same process for all of those employees who worked only in the off-peak and include the mixed schedule surveys. However, this time, use the Off-Peak Weekly Employee Survey Summary Form on page 42.
	- Count the mode that the employee chose while working the days in the off-peak. Then for the days they worked outside of the off-peak (or in the window) tabulate those responses on line "OO" Peak.
	- It's important to realize that you are tabulating five answers for each person.
	- $\cdot \cdot$  The Daily Totals for the off-peak may represent more answers than what the true off peak number is. Don't worry about this yet, it will balance out later.

#### **Instructions for Completing the Weekly Employee/Vehicle Calculation Form (Peak) on Pages 7-8:**

- 5. Transfer the weekly totals from last column in the Weekly Employee Survey Summary Form to the corresponding category in Column I of the Weekly Employee/Vehicle Calculation Form.
- 6. Perform the operations indicated in Column II and enter the results there. For example: Total number of drive alone employee trips should be divided by 1; total number of employee trips made in "3 persons in vehicle" should be divided by 3; etc.
- 7. Add line NSR thru Z from Column 1 and enter total in line "ET". This number represents the total weekly employee trips. Add lines NSR thru W in Column II and enter total in line "TV". This number represents the total weekly vehicle trips.
- 8. Add ET + AA + BB + CC + DD + OO (if applicable) and enter result in line "EE", Column 1.
- 9. Enter the number of employees reporting within window in line "FF", multiply by 5, and enter result in line "GG". Number of employees in window (line "FF") must correspond with number given on page 5.
- 10. Be sure that line EE equals line GG.

#### **Instructions for Completing the AVR Planning Form on Page 8:**

- 11. Transfer the Total Employee Trips (ET) and Total Vehicle Trips (TV) from the Weekly Employee/Vehicle Calculation (Peak) form to the AVR Planning form, lines 1 and 2 respectively.
- 12. Divide line 1 by line 2 to calculate your AVR. Enter the results on line 3.
- 13. Transfer the totals from Off-Peak Weekly Summary Form on Page 42 and tabulate the results on the Weekly Vehicle Calculation Off-Peak on page 43. Then take the data from both the Peak Weekly Vehicle Calculation page 7 and the Off-Peak Weekly Vehicle Calculation page 43 and tabulate the adjusted AVR credit on Appendix C Page 44 and any other applicable appendices.

#### **For specific information on how to calculate your AVR, please contact AQMD staff at (909) 396-3271.**

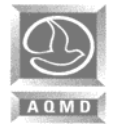

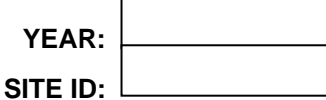

**Section IV-2: Good Faith Effort Determination Elements** 

## **MARKETING STRATEGIES**

Employers who have not attained the target AVR must select at least five (5) Marketing Strategies to be implemented at each site by inserting the appropriate frequency code inside the box from the following:

#### **\*Frequency Codes Table:**

 $D = Daily$   $B = Bi-monthly$ <br>  $W = Weekly$   $Q = Quarterly$  $W = \text{Weekly}$ <br>  $M = \text{Monthly}$   $Q = \text{Quarterly}$ <br>  $S = \text{Semi-annu}$  $S =$  Semi-annually<br>O = Other (specify)

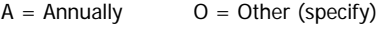

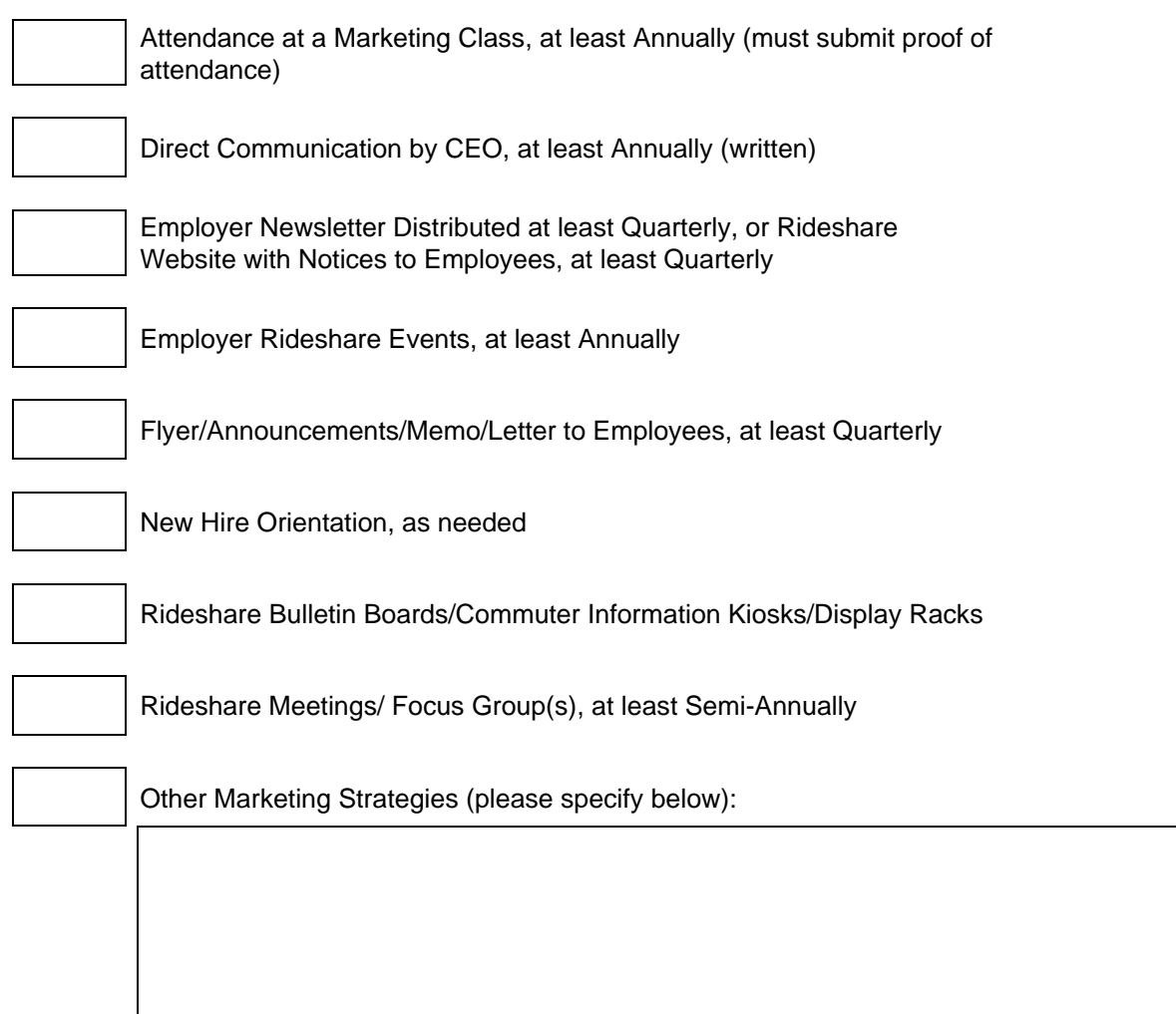

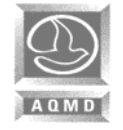

## **2. SUMMARY OF STRATEGIES AND ADDITIONAL REQUIREMENTS**

Employers who have not attained the target AVR must select and complete the corresponding pages for at least five (5) Basic/Support and five (5) Direct Strategies from the following menu that the worksite will be implementing.

## **BASIC/SUPPORT STRATEGIES**

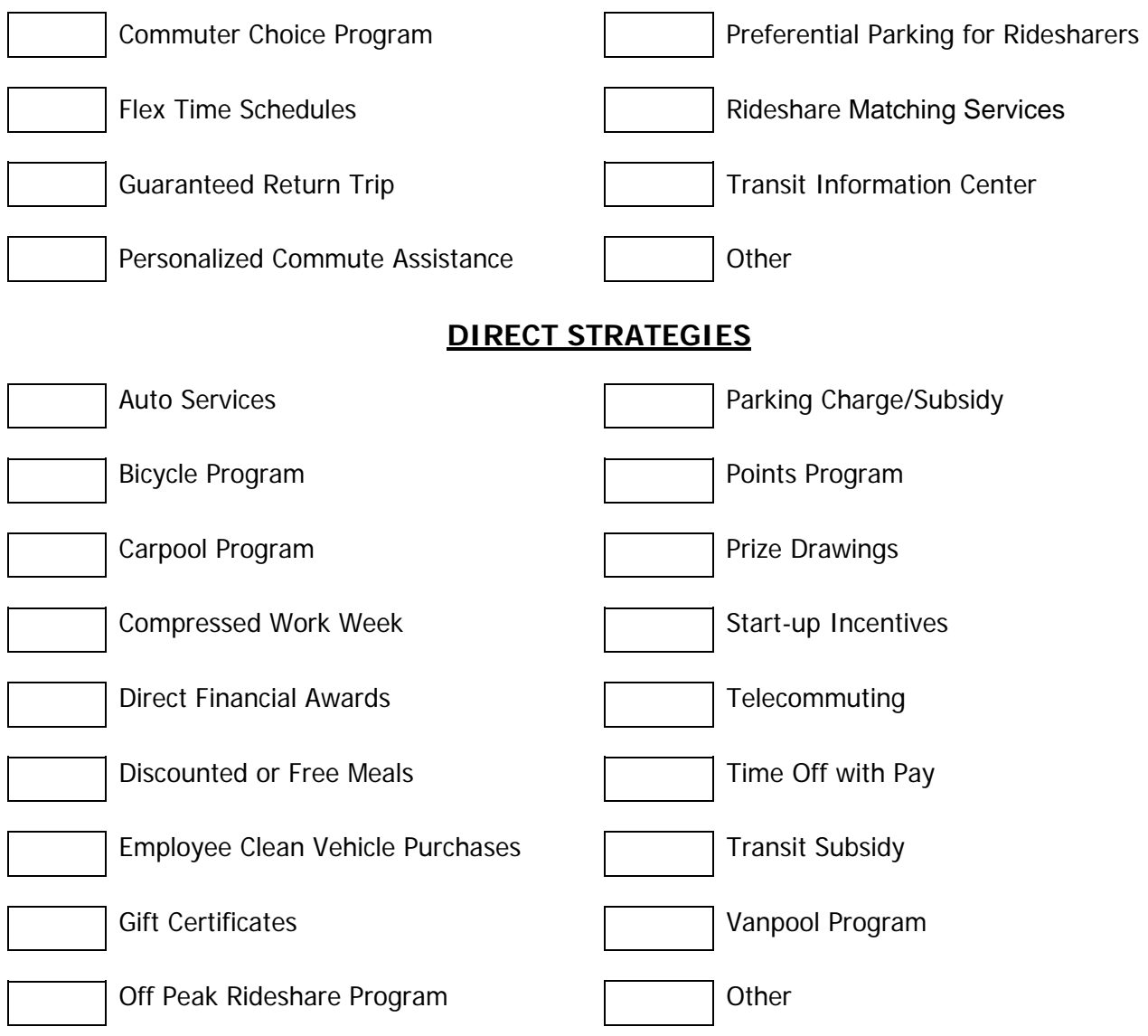

# **ADDITIONAL REQUIREMENTS**

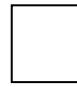

**Employer Clean Fleet Vehicle Purchase/Lease Program - Check this box and** complete Appendix G, if applicable, or write N/A in this box (Please note that Government fleets that are subject to Rule 1191 but have 4-14 vehicles must also comply with this provision. (See ECRP Guidelines for applicability requirements).

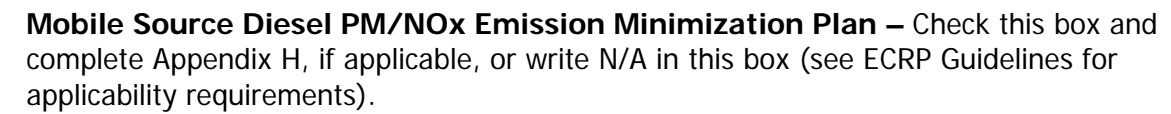

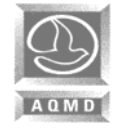

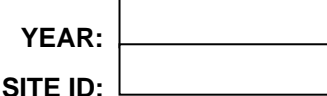

## **2a. BASIC/SUPPORT STRATEGIES**

Complete the information for the corresponding basic/support strategies that were previously chosen on page 11. Do not repeat the same strategy in more than one place. Please use the appropriate Frequency Codes whenever applicable for the strategies being implemented. The Frequency Code is defined as how often the employer is awarding the benefit or strategy.

#### **\* Frequency Codes Table:**

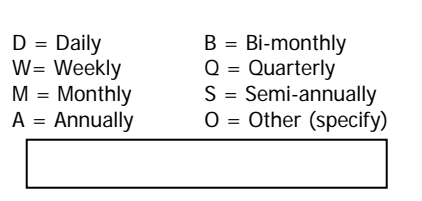

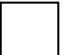

**Commuter Choice Program**- A monthly transportation fringe benefit used exclusively for regular direct commutes by public transit or vanpools from home to work, and does not exceed the average monthly commuting cost based on a 20-day month. Employers can pay for their employees to commute by transit or vanpool, up to a limit of \$110/month and get a tax deduction for the expense, or employers can allow employees to set aside up to \$110/month of pre-tax income to pay for transit or vanpooling. This amount of an employee's salary is not subject to income tax.

**Flex Time Schedules** - The employer permits employees to adjust their work hours in order to accommodate public transit schedules or rideshare arrangements. Please check the appropriate type of flex time offered and the flexibility in minutes. (Do not use this section unless flex time is linked to your rideshare program.)

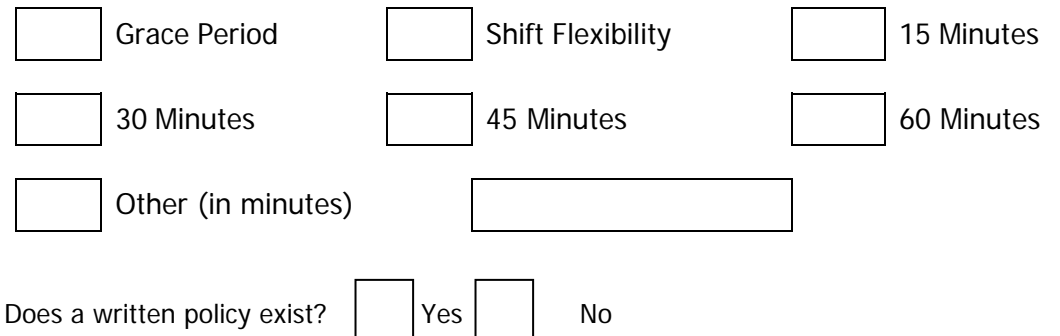

**Guaranteed Return Trip** - The employer provides eligible employees with a return trip (or to the point of commute origin), when a need for the return trip arises.

Check all that apply:

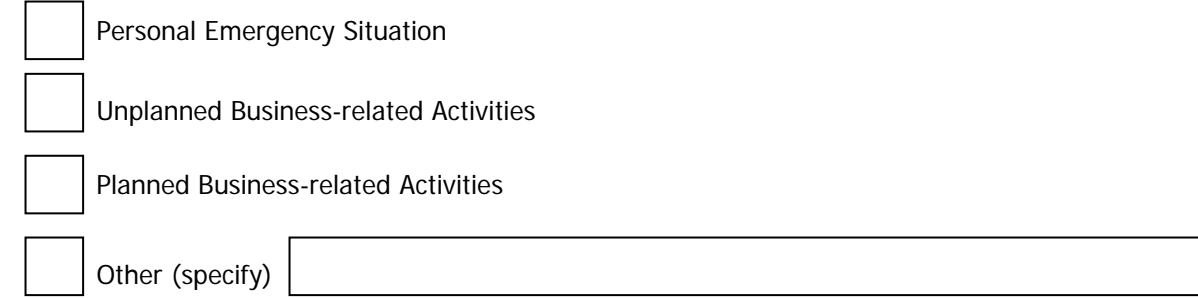

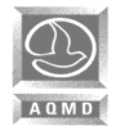

Guaranteed Return Trip will be provided by utilizing one or more of the following transportation modes or options:

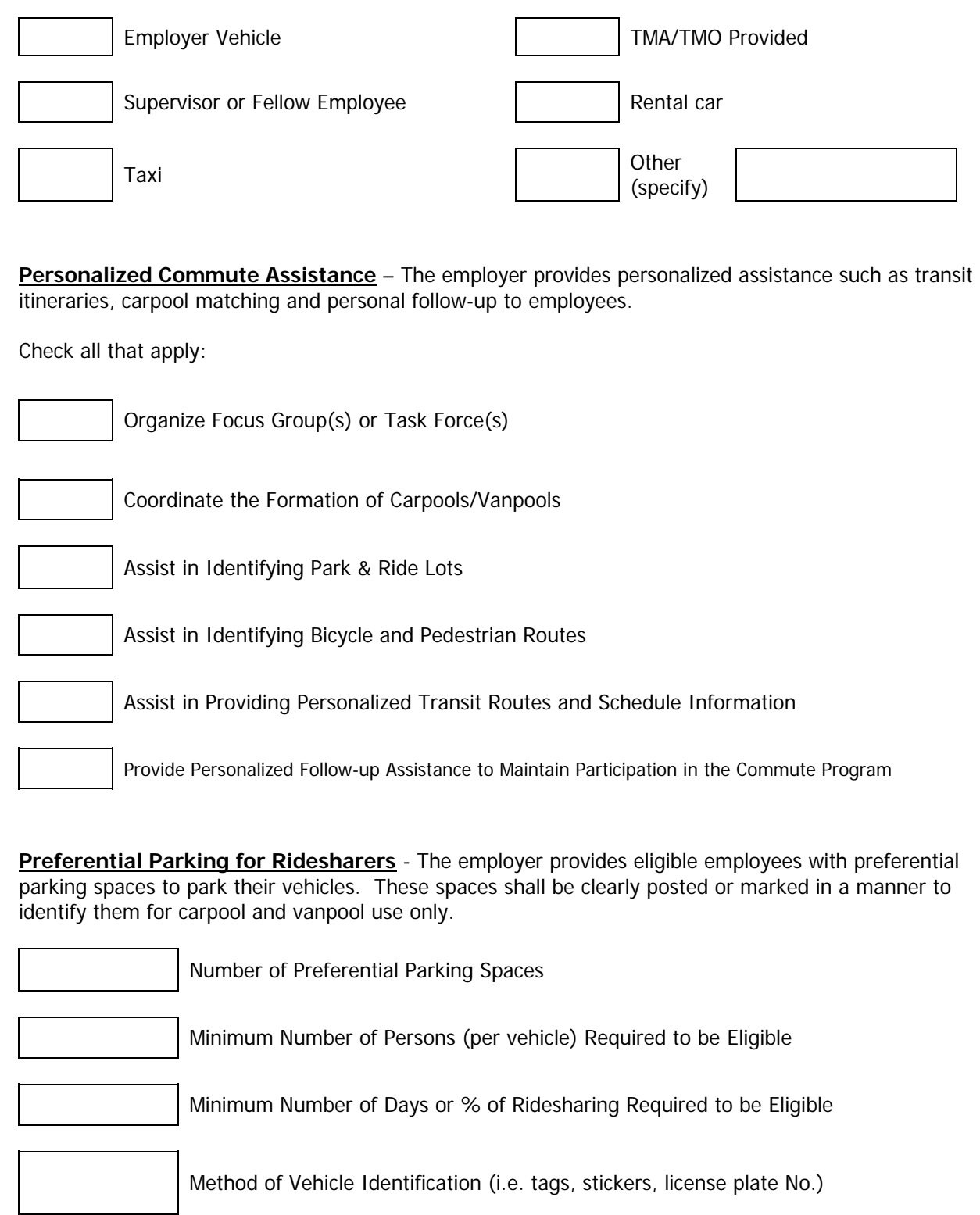

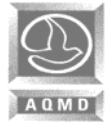

# **RULE 2202 - REGISTRATION FORM THE 2202 - REGISTRATION FORM**

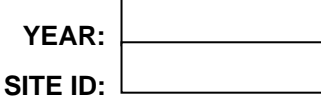

**Rideshare Matching Services** – The employer provides rideshare matching service or assistance in finding commute alternatives for all employees, at least annually.

Check all that apply:

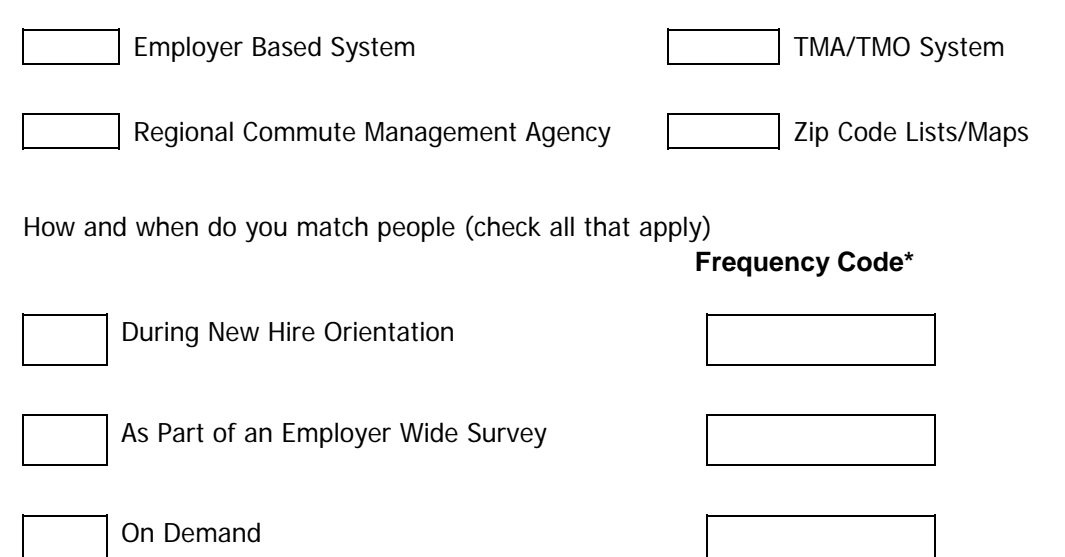

**Transit Information Center** - The employer provides a transit information center that makes available general transit information (updated at least quarterly), and/or the on-site sale of public transit passes to the worksite employees.

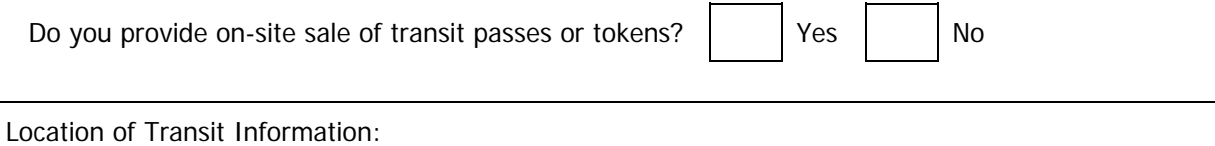

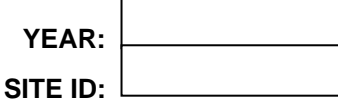

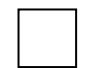

**Other Basic/Support Strategies -** The employer can provide other types of basic/support strategies designed to encourage solo commuters to participate in the Employee Commute Reduction Program. If your worksite is implementing strategies not identified in this package, please provide a detailed description, identifying eligibility requirements and all information needed to implement the strategy. If additional space is needed, you may photocopy this page and include it in this submittal.

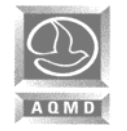

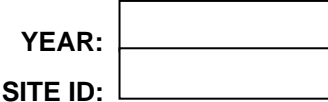

## **2b. DIRECT STRATEGIES**

Complete the information for the corresponding direct strategies that were previously chosen on page 11. Do not repeat the same strategy in more than one place. Please use the appropriate Frequency and Eligibility Codes whenever applicable for the strategies being implemented. The Frequency Code\* is defined as how often the employer is awarding the benefit or strategy. The Eligibility Code\*\* is defined as the unit of measurement used for participation eligibility.

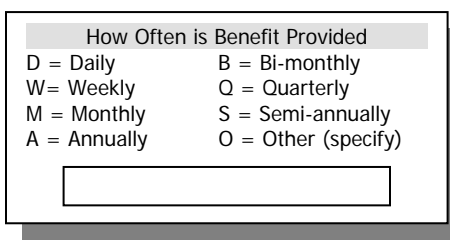

Unit of Measurement  $D =$  Daily participation DW= Days/Week DM = Days/Month WD = % of Working Days  $O =$  Other (specify)

#### **\*Frequency Codes Table: \*\*Eligibility Codes Table: \*\*\*Minimum Requirement**

The Minimum Requirement\*\*\*

The actual number of days or % of time the employee must participate in order to qualify.

**Auto Services** - The employer provides auto services for employees participating in the employee commute reduction program. Each employee will receive the following: (check each element that applies).

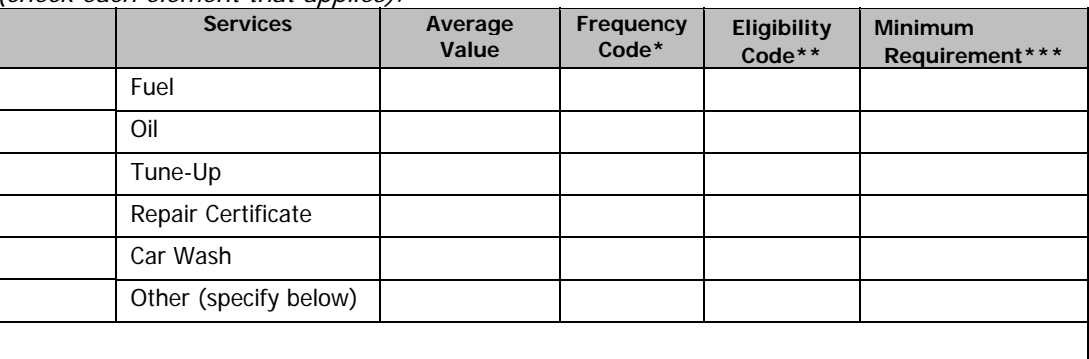

**Bicycle Program** - The employer provides eligible employees who commute by bicycle with biking equipment, special meetings, or other bike related services.

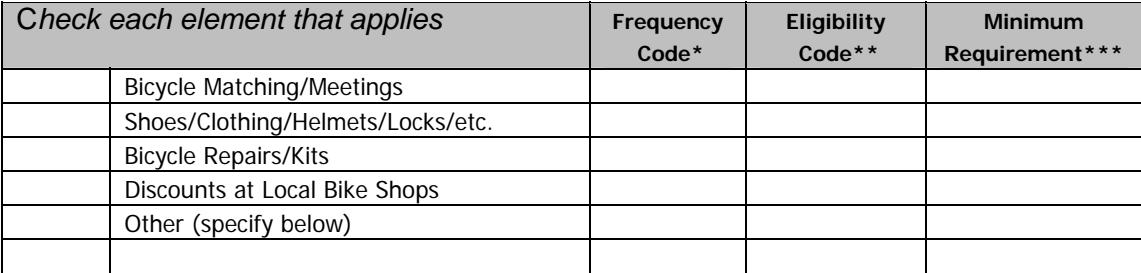

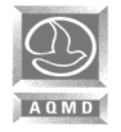

**Carpool Program** - The employer provides eligible employees with a carpool program designed to encourage the use of existing carpools or the development of new carpools.

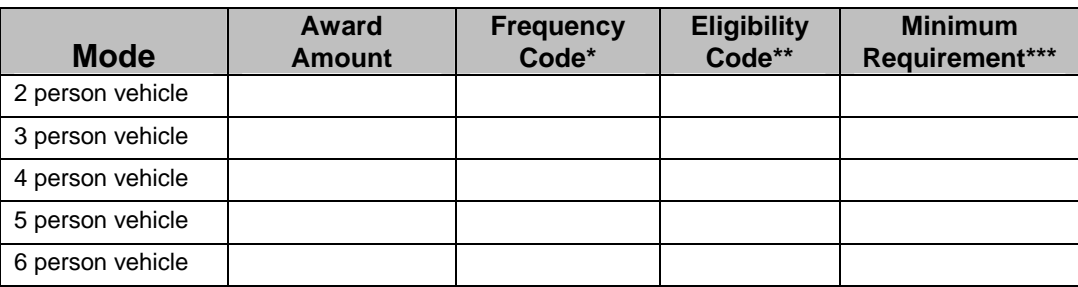

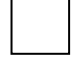

**Compressed Work Week** - A Compressed Work Week (CWW) schedule applies to employees who, as an alternative to completing the basic work requirement in five eight-hour workdays in one week, or ten eight-hour days in two weeks, are scheduled in a manner which reduces trips to the worksite.

Does a written policy exist? A No  $\vert$  Yes  $\vert$  No

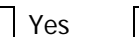

The Compressed Work Week schedule is offered to:

All employees Eligible employees/Depts.

Please enter the number of employees for each type of CWW used:

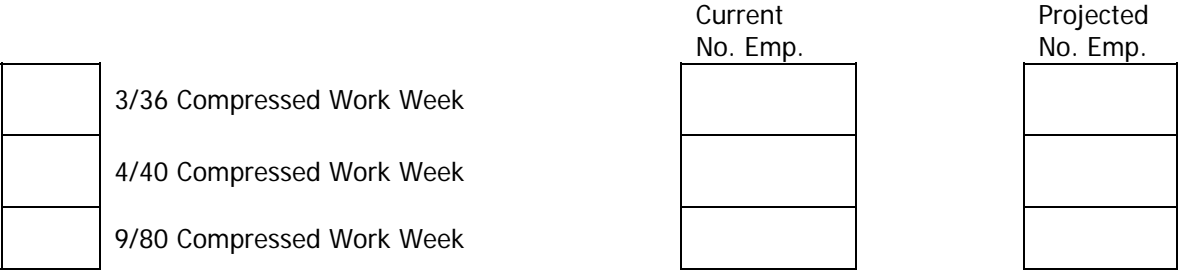

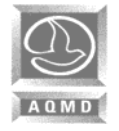

**Direct Financial Awards** - The employer, or other funding source, provides eligible employees with direct cash awards for participation in the employee commute reduction program.

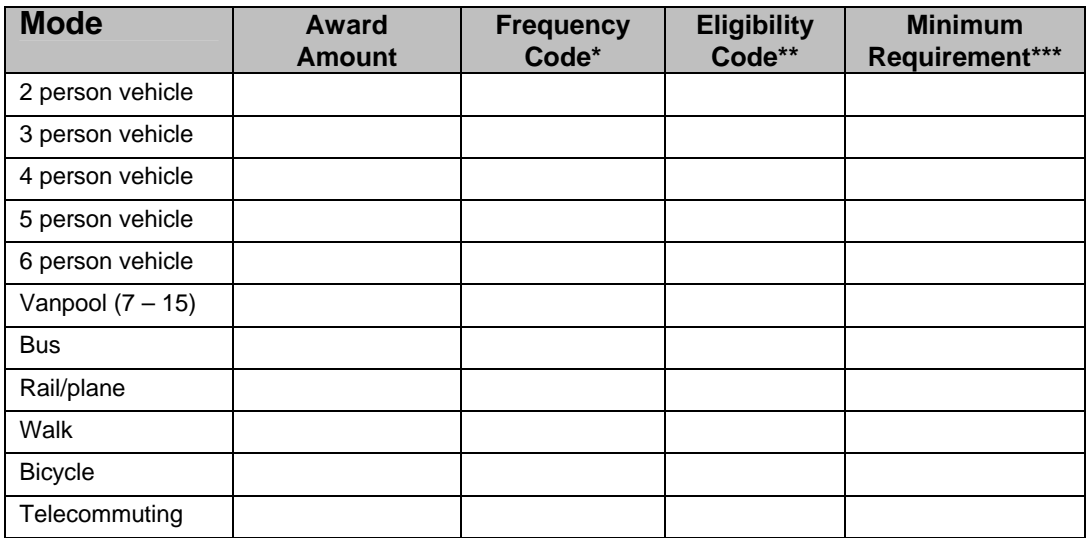

**Discounted/Free Meals** - The employer provides eligible employees with free or discounted meals for their participation in the employee commute reduction program.

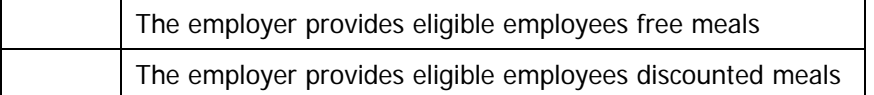

Participation in the employer's discounted/free meals program is as follows:

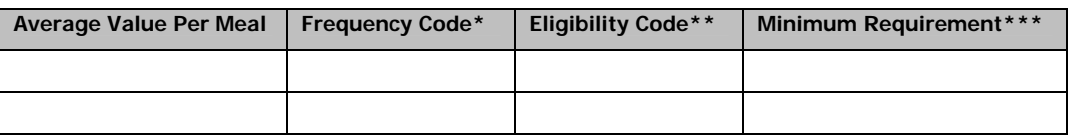

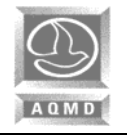

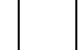

**Employee Clean Vehicle Purchase Program** - The employer provides eligible employees incentives to purchase ULEV passenger cars or better, ULEV light-duty trucks or better, or SULEV medium-duty trucks or better.

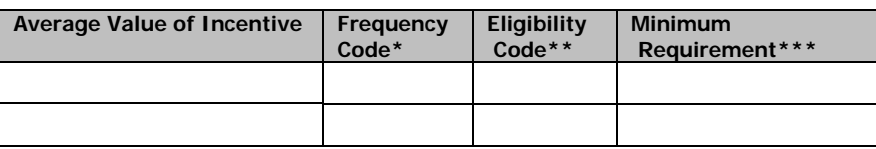

The program consists of:

(Check each element that applies.)

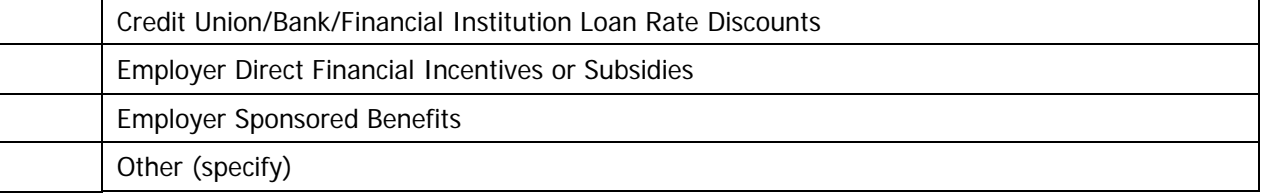

**Gift Certificates** - The employer provides gift certificates to all eligible employees for participation in the employee commute reduction program.

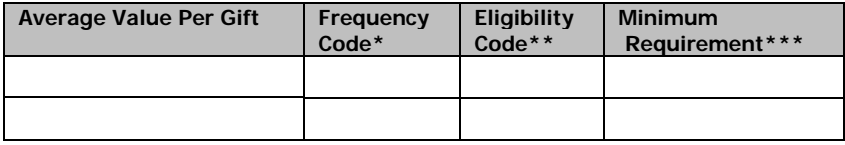

**Off-Peak Rideshare Program** - The employer may voluntarily expand its employee commute reduction program to include employees who commute outside of the designated peak window. Please check off all Employee Commute Reduction Strategies that your worksite will be implementing for employees who are scheduled to report to work during the off-peak period, or check the box below if all strategies offered to peak employees will also be offered to off-peak employees.

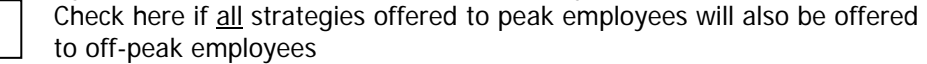

#### **Off-Peak Basic/Support Strategies**

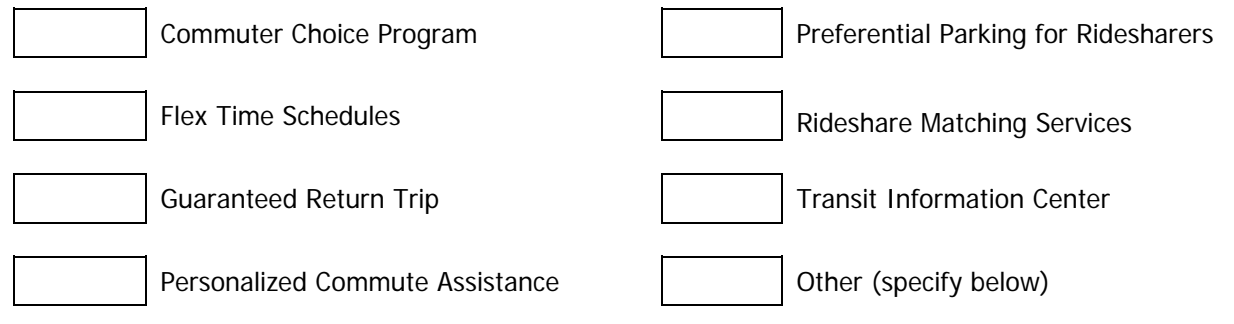

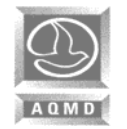

### **Off-Peak Rideshare Program (cont.)**

#### **Off-Peak Direct Strategies**

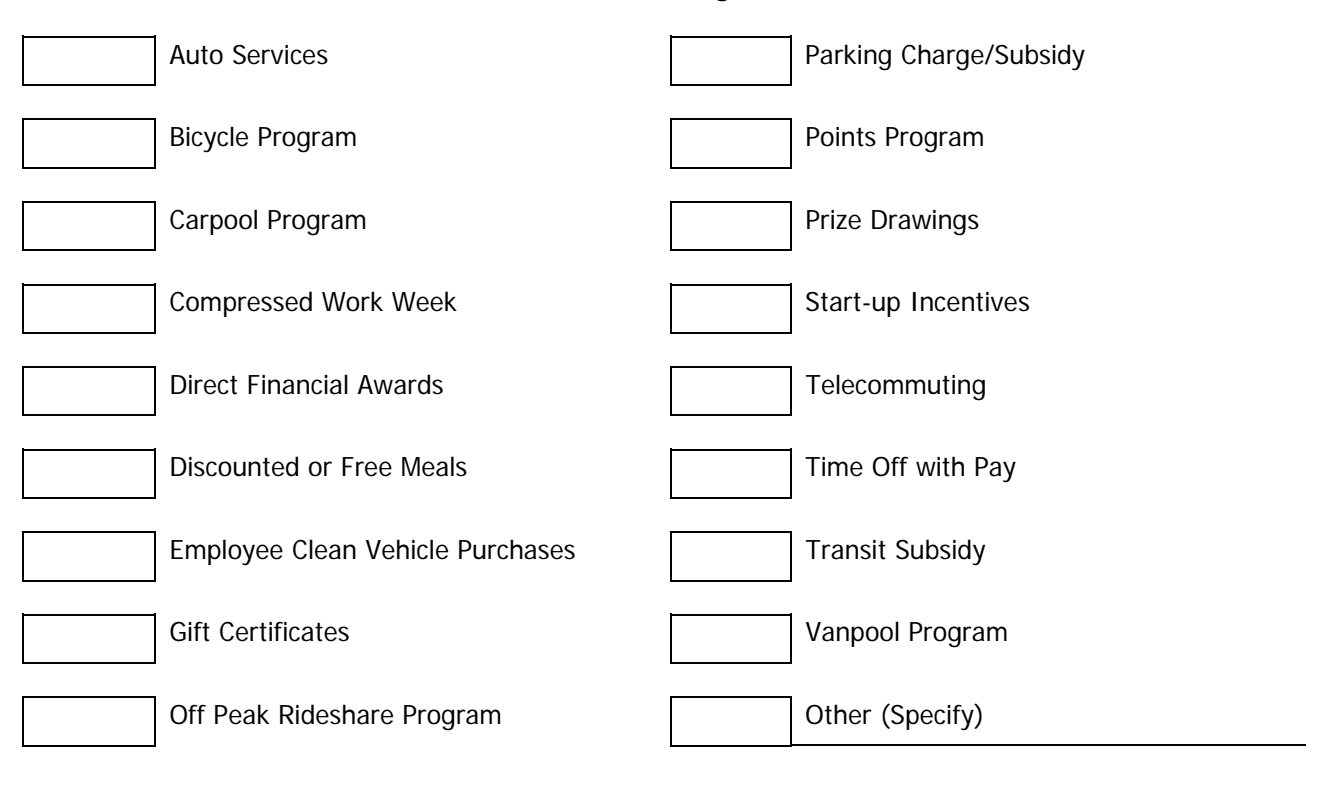

Parking Charge/Subsidy - A parking fee is charged to employees who drive alone to the worksite, and/or in exchange, a subsidy is provided to employees towards costs of alternative transportation modes.

\$

Monthly Rate

Employee Parking Charge Per Space:

The employer will subsidize the parking charge for eligible employees. Each parking space will be subsidized as follows (check each mode that applies):

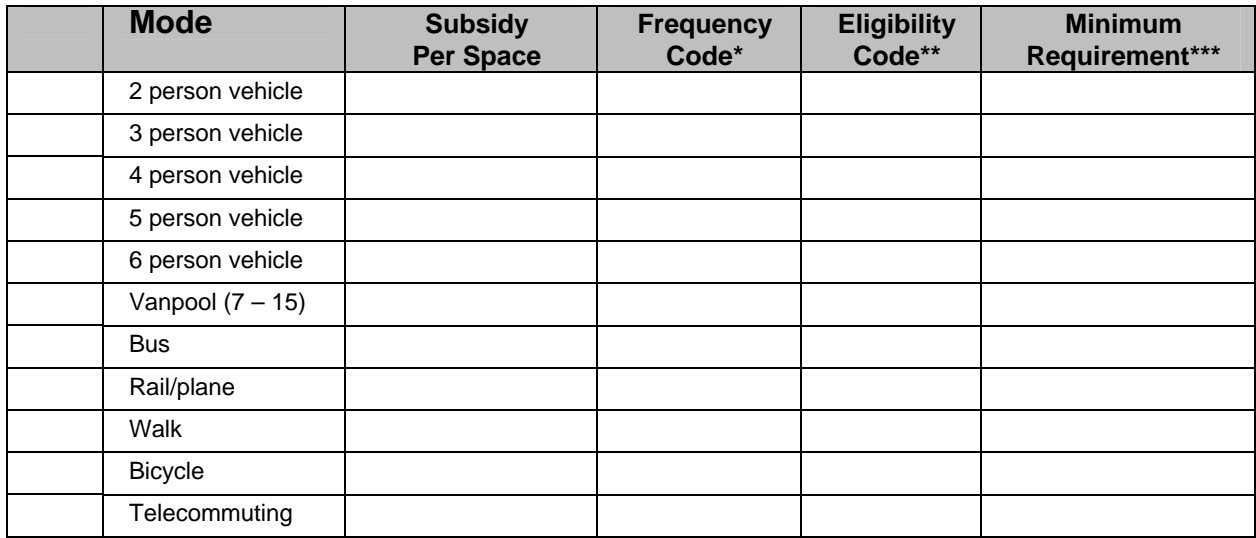

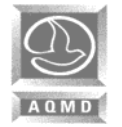

#### **Parking Cash Out/Parking Management Strategies**

The State's Parking Cash-Out Program, California Health & Safety Code, Section 43845, requires certain employers who provide subsidized parking for their employees to offer a cash allowance in lieu of a parking space.

The law applies to employers (public or private) who:

- employ at least 50 employees;
- have worksites in an air basin designated non-attainment for any state air quality standard;
- subsidize employee parking that they don't own;
- can calculate the out-of-pocket expense of the parking subsidies they provide; and
- can reduce the number of parking spaces without penalty in any lease agreements.

#### **IF YOU ARE IMPLEMENTING PARKING CASH OUT, PLEASE PROVIDE THE FOLLOWING INFORMATION:**

Date Parking Cash Out Program was implemented? How many parking spaces fall under the parking Cash Out State requirement?

How many employees will receive subsidies instead of the parking space? \$Amount per space:

Is there street parking or alternative parking close to your facility?  $\vert$  Yes  $\vert$  No How Far? (miles)

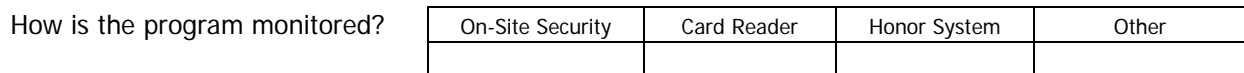

Please add pages if other details will help in explaining your site specific parking situation.

**Points Program** - Employees earn points for each day of participation in the employee commute reduction program. Points are redeemed for such rewards as time off, gift certificates, cash or merchandise.

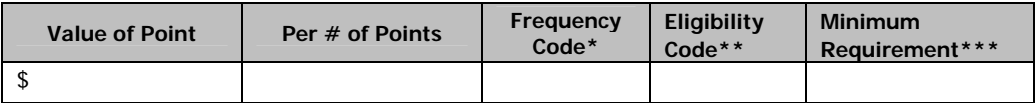

**Prize Drawings** - The employer provides eligible employees with a chance to win prizes for participation in the employee commute reduction program.

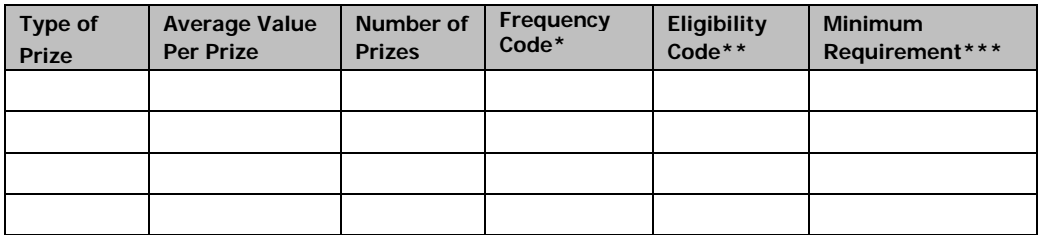

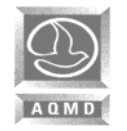

# **RULE 2202 - REGISTRATION FORM THE 2202 - REGISTRATION FORM**

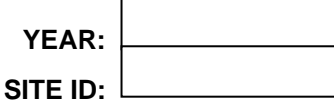

**Start Up Incentive** – Incentives designed to reward solo commuters for joining a carpool or vanpool, or using other alternative commute modes and is generally provided over a short period of time.

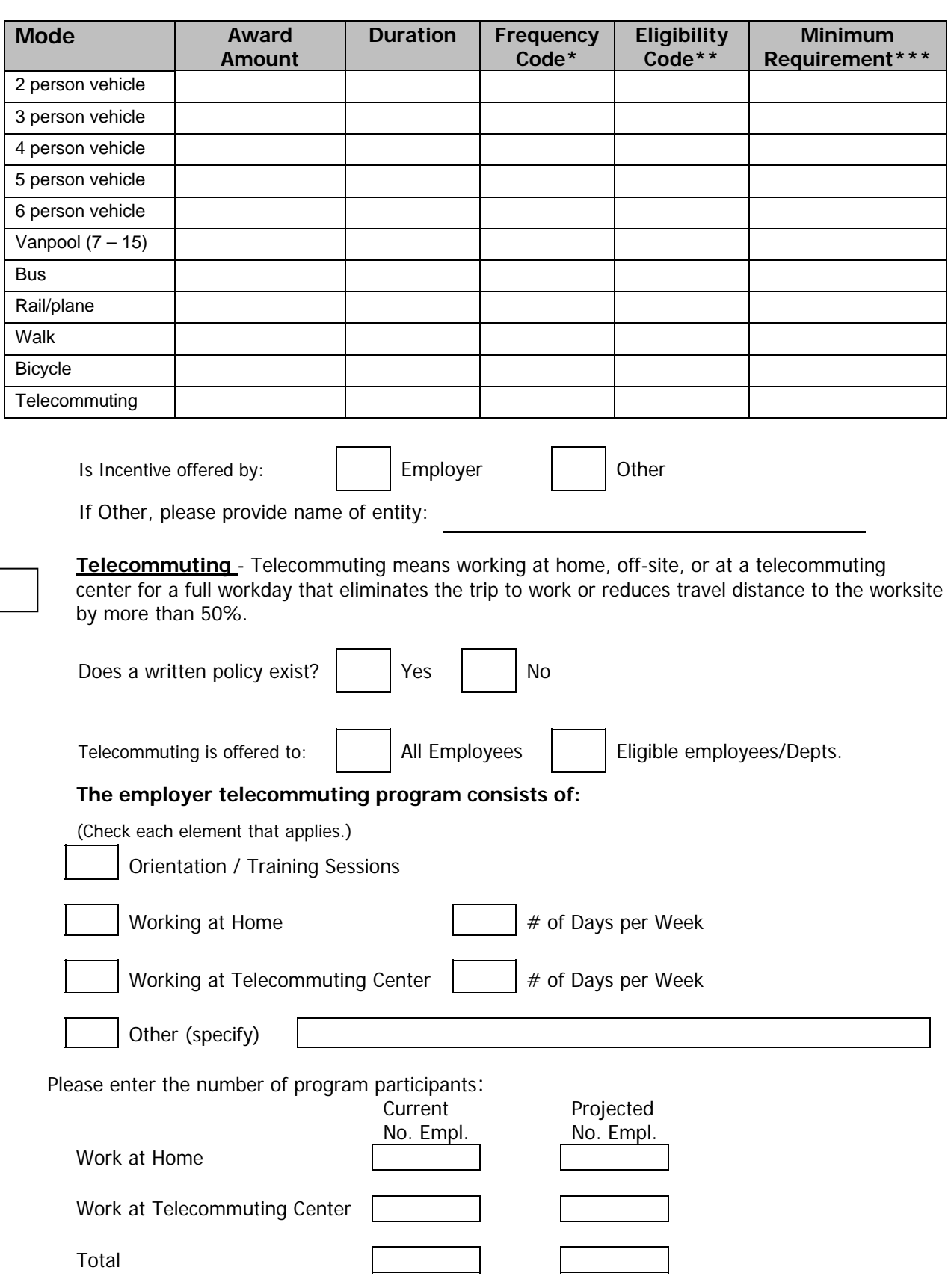

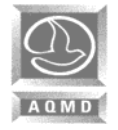

**Time Off with Pay** - The employer provides eligible employees additional time off with pay for participation in the employee commute reduction program.

# **Participation Rate**

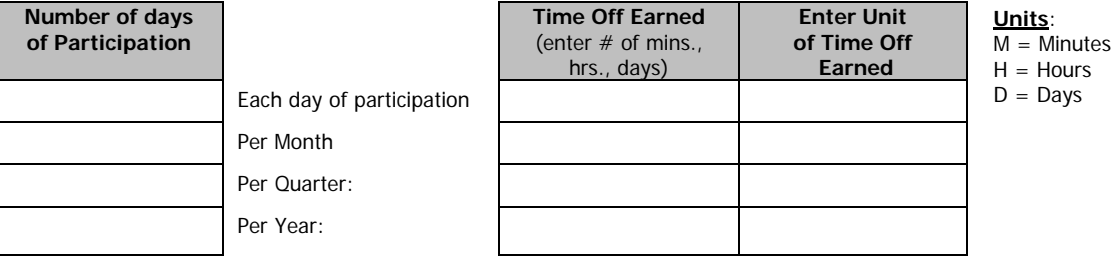

Maximum amount (if any) of earned time off that can be accumulated within a one-year period:

Number of minutes, hours, days Unit of time off earned Units:

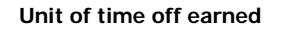

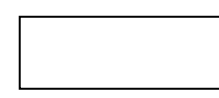

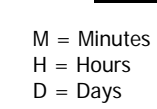

**Transit Subsidy** - The employer provides eligible employees a bus and/or rail subsidy for participation in the employee commute reduction program.

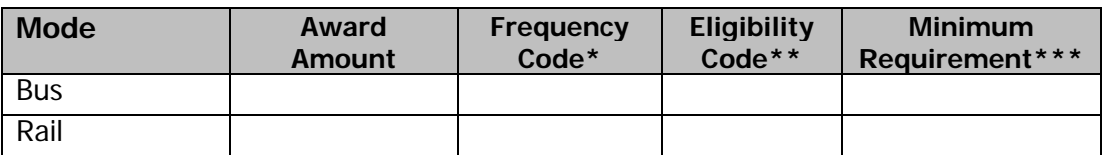

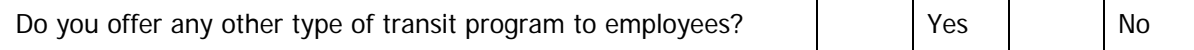

If Yes, please explain:

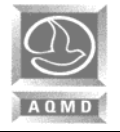

**Vanpool Program** - The employer provides eligible employees with a vanpool program designed to encourage the use of existing vanpools or the development of new vanpools.

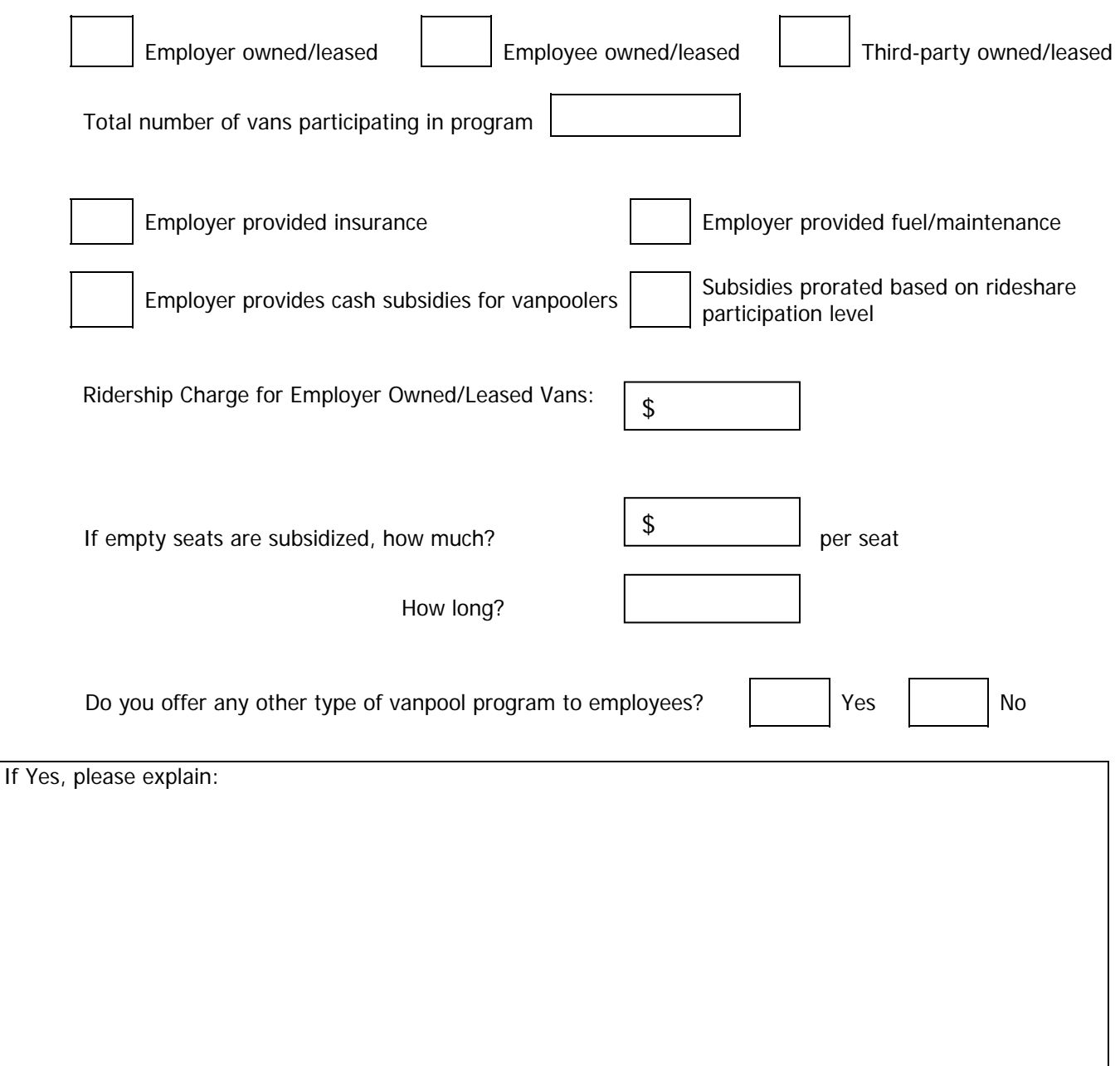

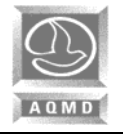

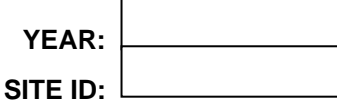

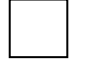

**Other Direct Strategies -** The employer can provide other types of direct strategies designed to encourage solo commuters to participate in the Employee Commute Reduction Program. If your worksite is implementing strategies not identified in this package, please provide a detailed description, identifying eligibility requirements and all information needed to implement the strategy. If additional space is needed, you may photocopy this page and include it in this submittal.

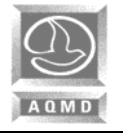

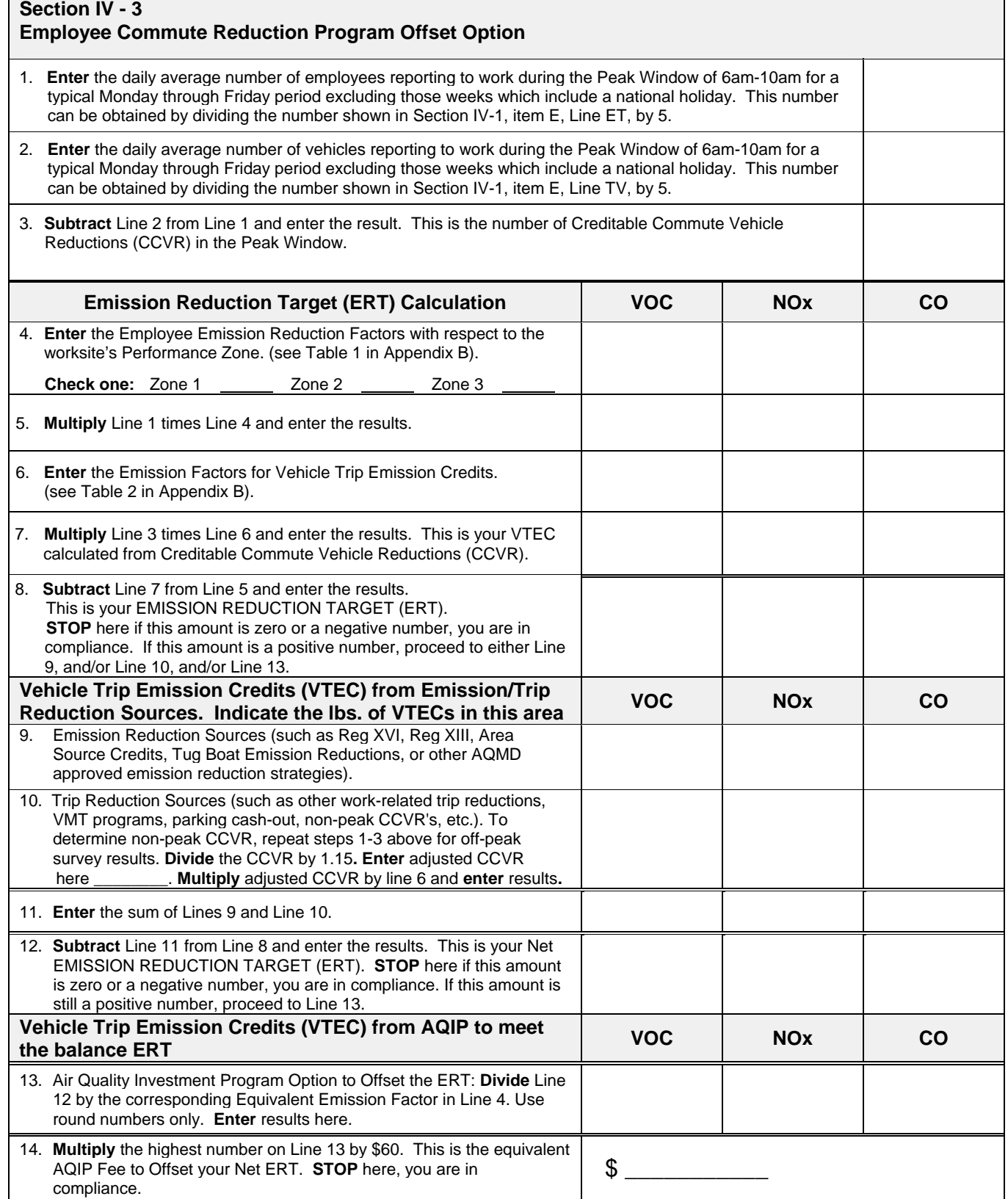

# **APPENDIX A**

# **SAMPLE**

# **Average Vehicle Ridership Survey Form & Instructions**

- **ENGLISH VERSION**
- **SPANISH VERSION (Survey Form)**

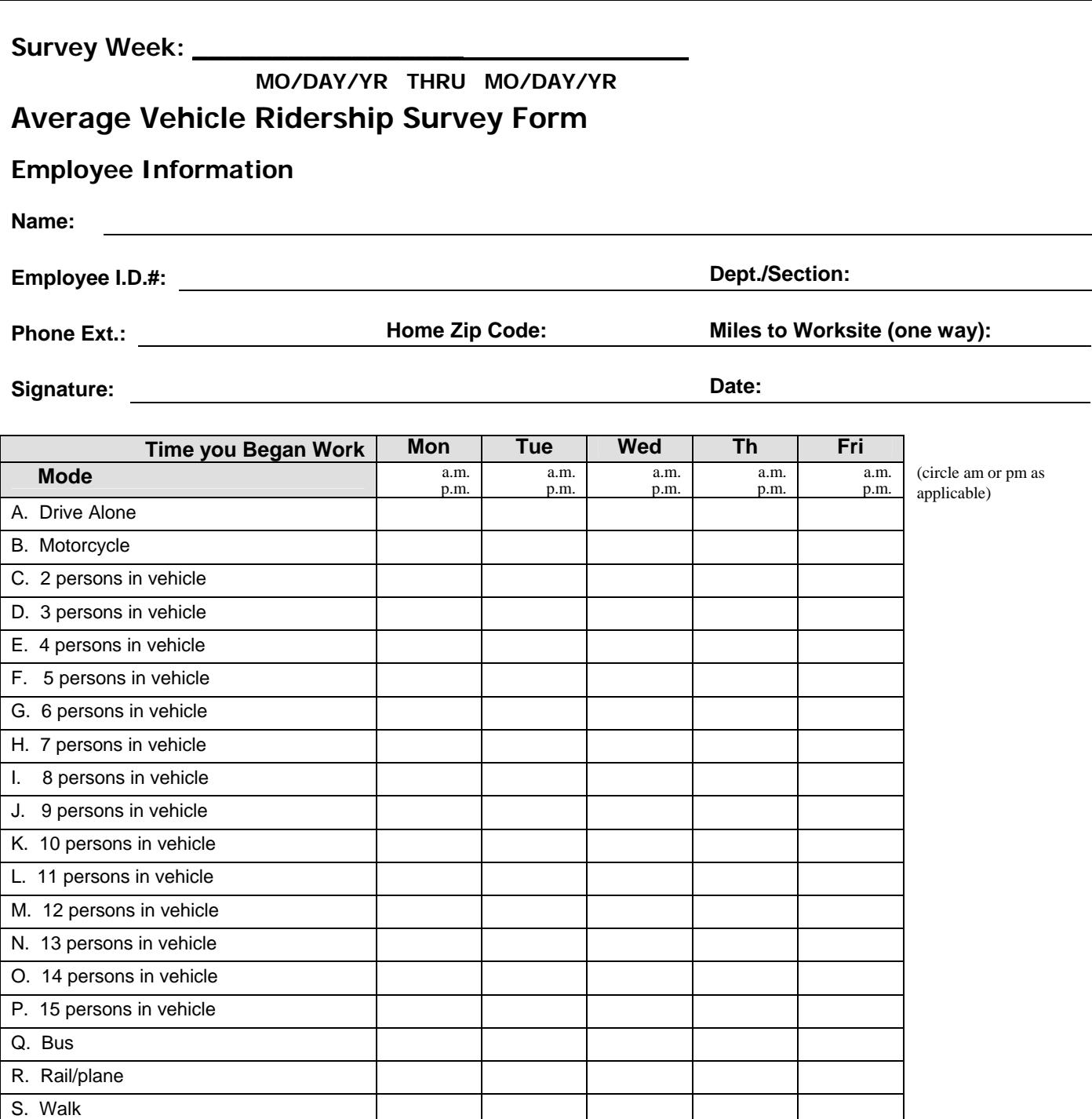

U. Zero Emission Vehicle (No Hybrids) V. Telecommute (reduction of more than 50% of trip)

T. Bicycle

W. Noncommuting

**Compressed Work Week Day(s) Off** (Please indicate your typical start time on the day(s) you are on a compressed work week day(s) off.)

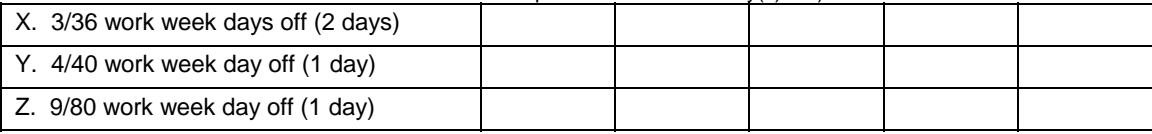

#### **Other Days Off** (Please indicate your typical start time on the day(s) you are off.)

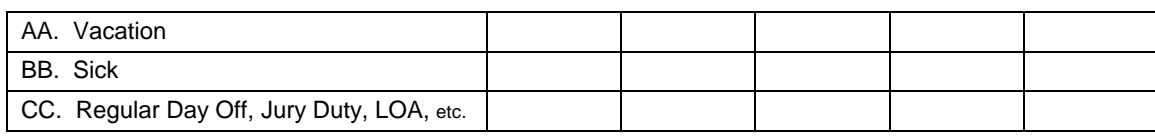

You should have only 5 (five) check marks, one for each day of the survey week.

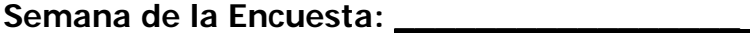

**MES/DIA/AÑO HASTA MES/DIA/AÑO** 

# **Encuesta del Viaje Semanal del Empleado**

# **Información sobre el empleado**

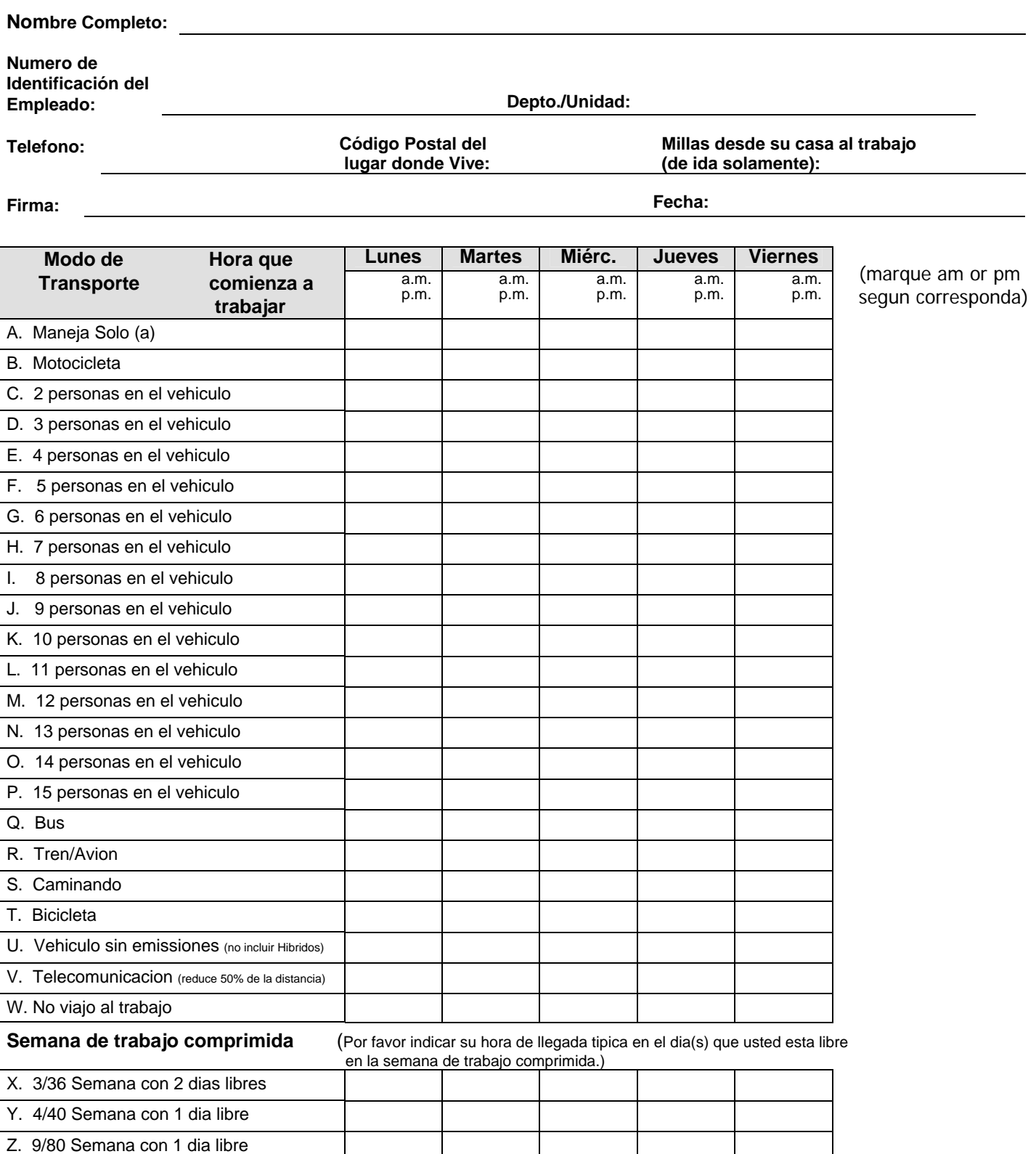

**Otros Dias Libres** (Por favor indicar su hora de llegada tipica en el dia(s) que usted esta libre.)

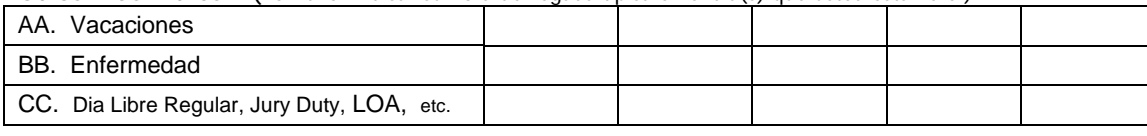

Deberia tener un total de 5 marcas, una por cada dia de la semana de 5 dias.

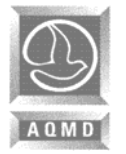

 **APPENDIX A – Average Vehicle Ridership Survey Form & Instructions** 

#### **Employee Instructions for Completing the Average Vehicle Ridership Survey Form:**

- **1. Employee Information:** Complete the Employee Information Section, including signature and date.
- **2. Time You Began Work:** Indicate the time you began work each day of the designated survey week and circle a.m. or p.m. as applicable.Also indicate your typical start time on those days that you are scheduled to work but you are absent from work. For example, if you ride with another person, on Monday, Tuesday, Wednesday, and Thursday but you are sick on Friday, check off line "C," "2 persons in vehicle" and indicate the time you began working on each of those four days. Check off line "BB," "Sick" and indicate what would have been your typical start time on Friday.
- **3.** Please be sure you make only one check mark for each day in rows "A" thru "CC" for the week of the survey. There should be a total of only five (5) check marks on the survey form for the entire five (5) day survey week.
- **4. Mode:** Check off line "A" if you drive to work alone in a passenger car, truck, or van. Check off line "B" if you drive to work alone in a motorcycle. Check off one row from line "C" to line "P" for each day of the week you ride in a vehicle occupied by two (2) to fifteen (15) persons. This indicates the number of persons traveling to work together for more than 50% of the total trip distance in each of the corresponding lines. Employees who work for different employers, as well as non-employed people, are included in this count as long as they are in the vehicle for more than 50% of the total trip distance.

For example, if you ride with another person, on Monday and Tuesday, check off line "C," "2 persons in vehicle" on those two days. If, however, you ride with two other persons on Wednesday and Thursday, you should check off line "D," "3 persons in vehicle," on those two days. If you ride to work with three other persons, you should check off line "E," "4 persons in vehicle," for that day.If you ride to work in a 7-pasenger van, but there are only 5 persons in the vehicle, you should check off line "F" "5 persons in vehicle". Please always use the number of persons riding in the vehicle (occupancy), not vehicle capacity.

- **5. Bus:** Make a check mark on line "Q" for every day that you take a bus to work. You count as a bus rider if you travel to work by bus for more than 50% of the total trip distance.
- **6. Rail/Plane:** Make a check mark on line "R" for every day that you take rail to work. You can also use this line if you commute to work by plane. You count as a rail/plane rider if you travel to work by rail or plane for more than 50% of the total trip distance.
- **7. Walk or Bicycle:** Make a check mark on line "S" or "T" for every day that you report to work by walking or riding a bicycle respectively. You count as a walker/biker if you walk/bike to work for more than 50% of the total trip distance.
- **8. Zero Emission Vehicle:** Make a check mark on line "U" for every day that you commute to work in a zero emission vehicle (excluding Hybrid Vehicles). Do not check any other rows for that day. If you carpool in a zero emission vehicle, please check off line "U" on that/those day(s).
- **9. Telecommute:** Make a check mark on the day you telecommute. Telecommuting is defined as working at home, or at a telecommuting center during the entire day. Make a check mark on line "V" if you work at home, or if your commute to a telecommuting center results in a reduction of more than 50% or your commute distance between your home and your worksite.

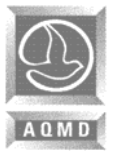

 **APPENDIX A – Average Vehicle Ridership Survey Form & Instructions** 

- **10. Noncommuting:** Make a check mark on line "W" to indicate the days you are either outside the SCAQMD jurisdiction (all of Orange County and the non-desert portions of Los Angeles, San Bernardino, and Riverside counties) to complete work assignments, or you generate no vehicle trips associated with arriving at the worksite (e.g., hospital employees, fire fighters, airline employees, etc.)
- **11. Compressed Work Week Day(s) Off:** Make a check mark on line "X" or "Y" or "Z" to indicate your compressed work week day off. Check this only if you were off during the survey week. Please include your typical start time on the day(s) you are on a compressed work week day(s) off.

3/36- work 3 days/12 hours each day; *2 days off* 4/40- work 4 days/10 hours each day; *1 day off* 9/80- work 9 days/80 hours; *1 day off in a 2 week period*

- **12. Other Days Off:** During the week of the survey, if you are on vacation, check "AA" for those days; if you are sick, check "BB" for those days. Please include your typical start time on the day(s) you were off. Check "CC" if you are absent from work for any of the following reasons (other than vacation or sick):
	- 1. Jury duty
	- 2. Military duty
	- 3. Not scheduled to work on that day (other than compressed work day off)
	- 4. Maternity Leave
	- 5. Bereavement Leave
	- 6. Long term Medical/Disability Leave (LOA)

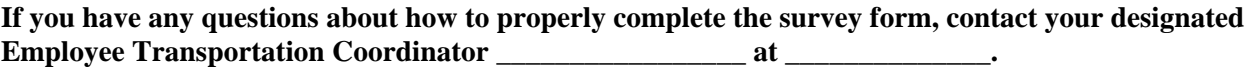

# **APPENDIX B**

# **Supplemental Worksheets & Tables**

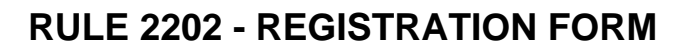

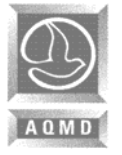

## **TABLE 1 Employee Emission Reduction Factors**

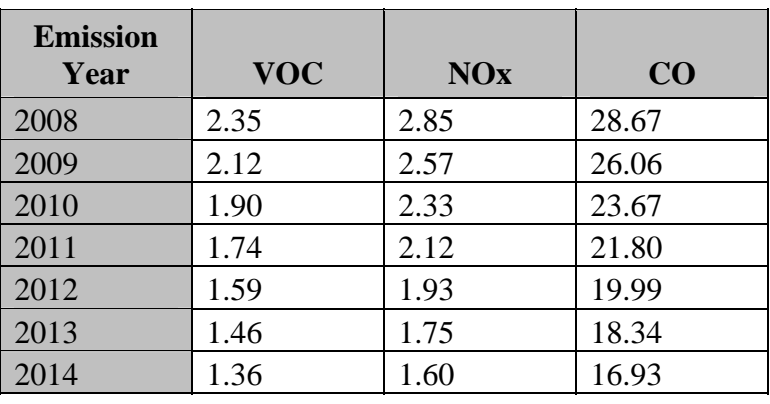

Performance Zone 1 (1.75 AVR) (pounds per year per employee)

#### Performance Zone 2 (1.50 AVR)

(pounds per year per employee)

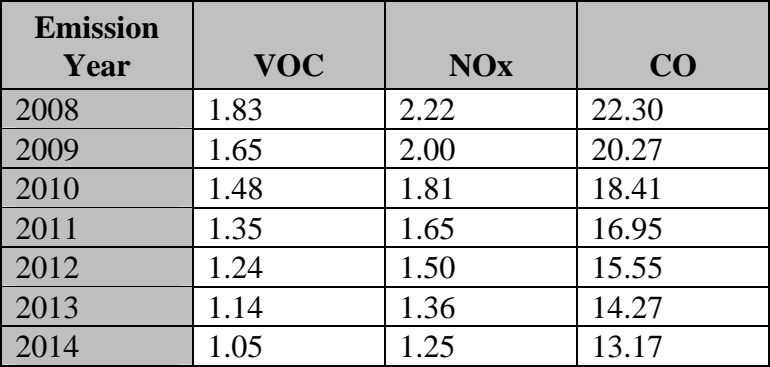

#### Performance Zone 3 (1.30 AVR) (pounds per year per employee)

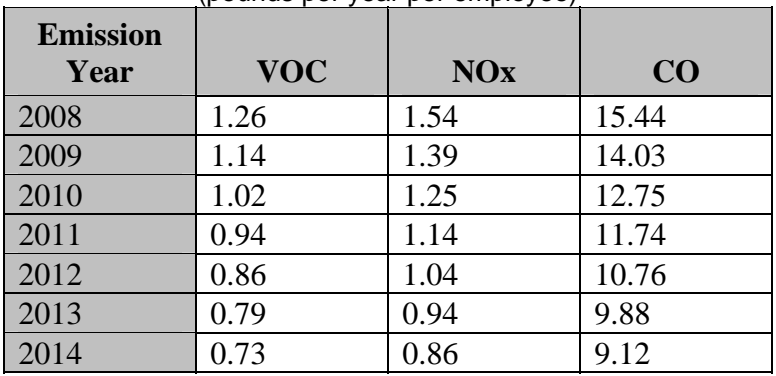

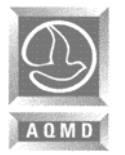

## **TABLE 2 Emission Factors for Vehicle Trip Emission Credit (VTEC)**

(pounds per year per daily commute vehicle)

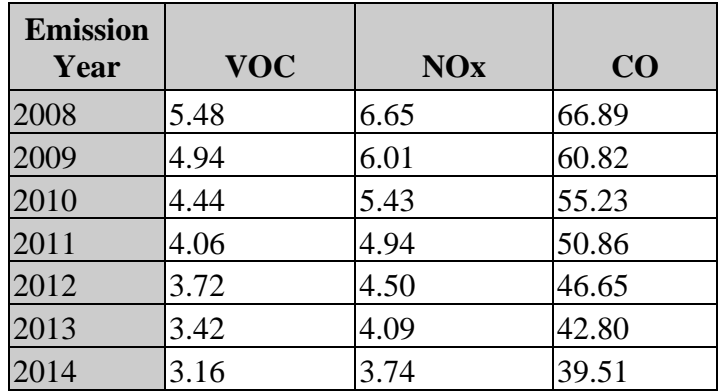

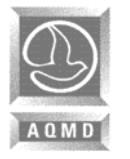

# **RULE 2202 - REGISTRATION FORM**

### **APPENDIX B – SUPPLEMENTAL WORKSHEETS & TABLES**

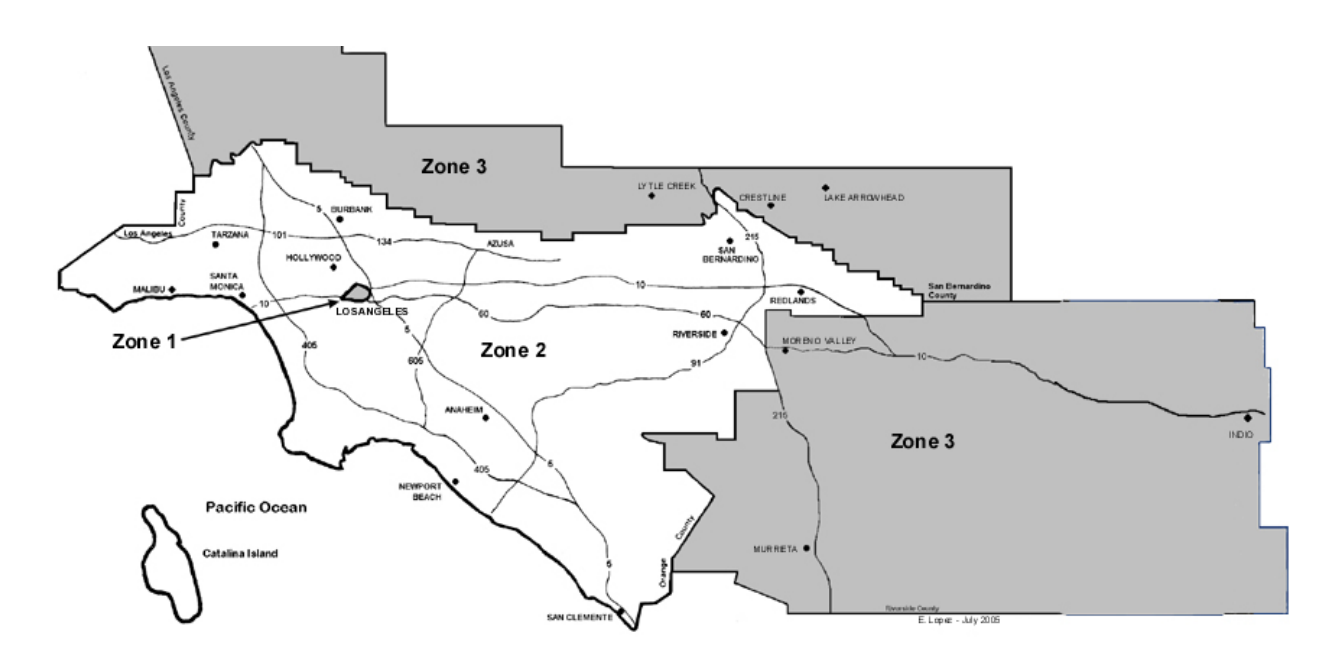

### **PERFORMANCE ZONES**

- A worksite's Performance Zone depends on its location.
- District's Source/Receptor Areas are shown in Attachment 3 of Rule 701 - Air Pollution Emergency Contingency Actions.
- **Zone 1** is the Central City Area of Downtown Los Angeles within the AQMD's Source/Receptor Area 1.
- **Zone 2** corresponds to the AQMD's Source/Receptor Areas 2 through 12, 16 through 23, and 32 through 35, excluding the Zone 1 - Central City Area.
- **Zone 3** corresponds to the AQMD's Source/Receptor Areas 13, 15, 24 through 31, and 36 through 38.

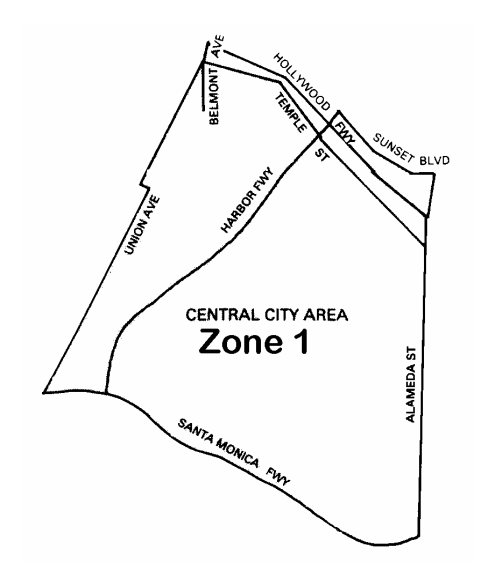

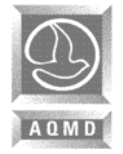

## **Introduction**

The purpose of the Supplemental Worksheets is to assist the preparer in determining their CCVR (Creditable Commute Vehicle Reduction) Credits or VTEC (Vehicle Trip Emission Credits).

The use of the Worksheets is optional and is not required to be submitted with the Compliance Forms. However, the Worksheets and/or other supporting records must be kept at the worksite and be made available upon request to the AQMD or its representatives.

The employer may calculate their CCVR using any of the following:

- a. AQMD approved survey;
- b. Weighted average of the most immediate past three years of AVR data using the current year employee numbers (this option cannot be used in the ECRP Offset); or
- c. 1.1 AVR default using the current year employee numbers (this option cannot be used in the ECRP Offset); or
- d. Other AQMD approved method.

#### **Notes:**

- 1. The AQMD approved survey can be found in Appendix A.
- 2. Other AQMD approved methods must be approved in writing prior to submittal of the Compliance Forms.

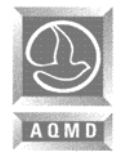

# **SUPPLEMENTAL WORKSHEETS AQMD Approved Survey**

By using the AQMD approved survey results, the peak CCVR is determined by the daily average of commute vehicle reductions based on the AVR.

**Step 1:** Enter in the table below the weekly employee trips from the survey data. Do the same for the weekly vehicle trips.

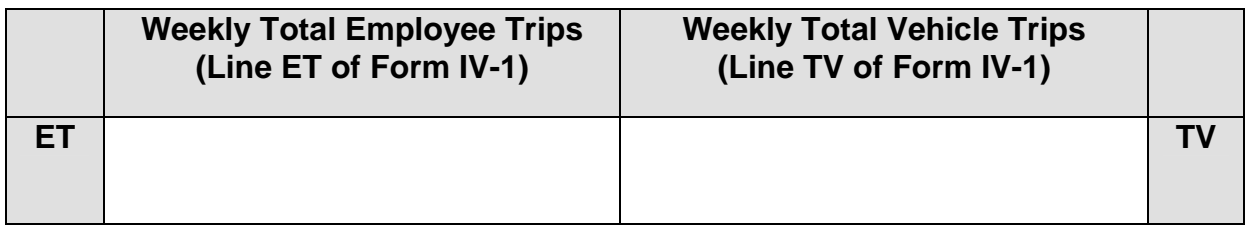

**Step 2:** Using the table below, subtract the Weekly Total Vehicle Trips (TV) from the Weekly Total Employee Trips (ET) and divide the result by 5 to obtain the daily amount of creditable commute vehicle reductions (CCVR). **[ET- TV] ÷ 5 = CCVR** 

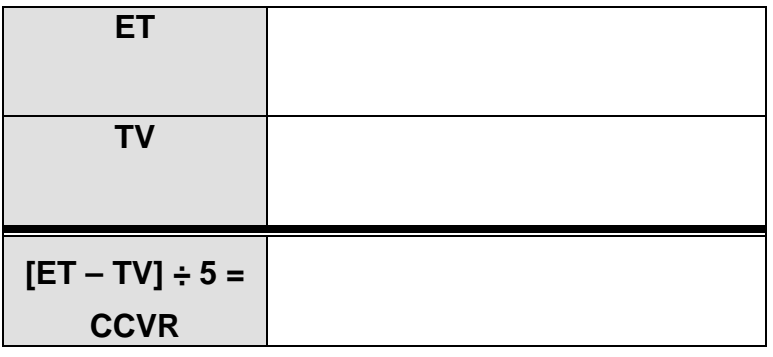

**Step 3:** Enter this number (CCVR) on line 2, Section III of the compliance forms, or alternatively, line 3, Section IV-3 of the compliance forms.

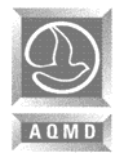

# **SUPPLEMENTAL WORKSHEETS Weighted Average**

The weighted average is determined by using the survey data of the most immediate past three years. Do not use the arithmetic average of AVR. The weighted average CCVR is determined as follows:

## **Step 1**

Enter in the table below the survey data of the weekly employee trips from the last three years and add. Do the same for the weekly vehicle trips.

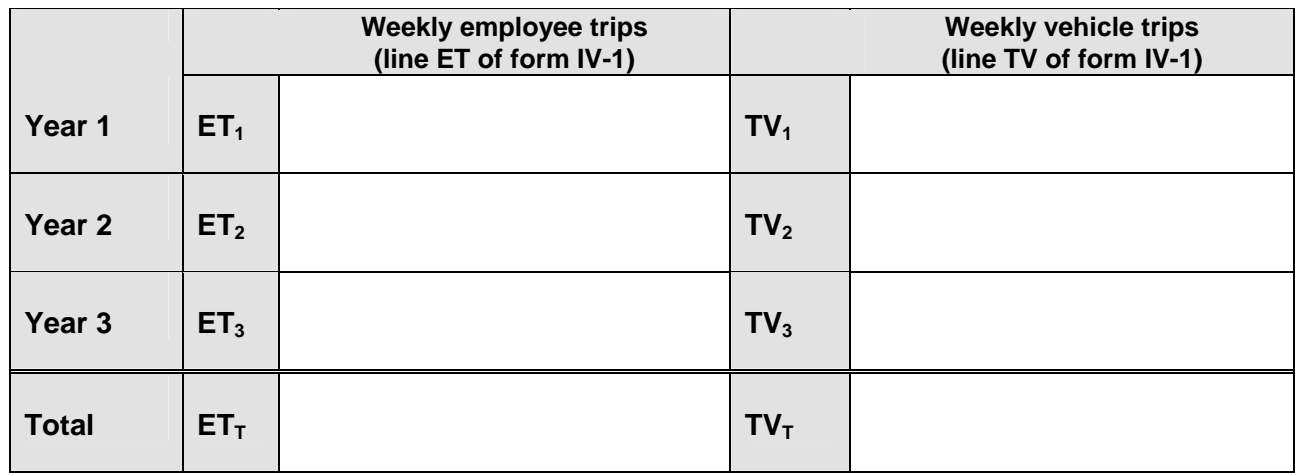

# **Step 2**

Using the calculated totals from Step 1, divide the total of column ET by the total of column TV.

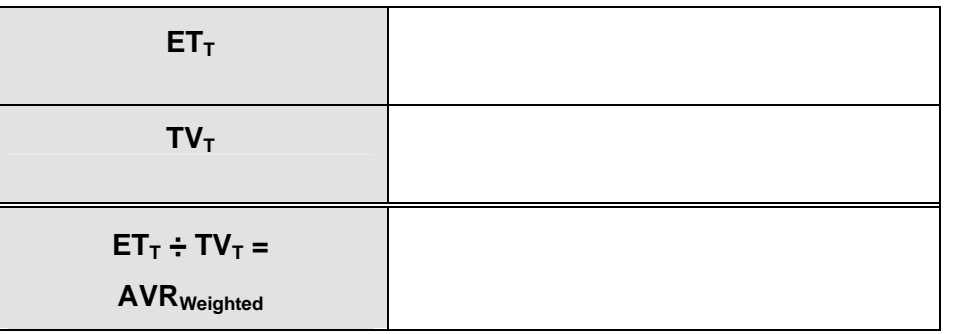

The result is AVR<sub>Weighted</sub>.

Continue on to Step 3.

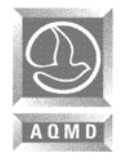

## **Step 3**

Using the AVR<sub>Weighted</sub> calculated in Step 2, divide the current daily employee ( $E_{\text{Current}}$ ) by the AVR $_{Weiahted}$ . This will result in the current daily vehicle trips (TV $_{Current}$ ).

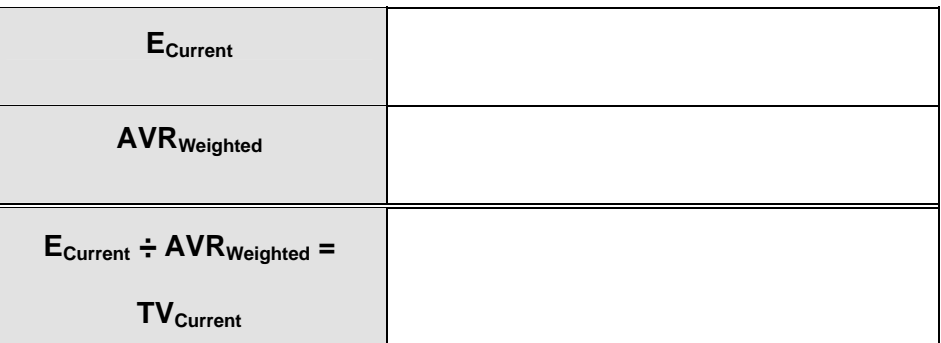

The current daily employee number (Ecurrent) may be established through payroll records in determining the number of employee reporting to work in the peak window.

# **Step 4**

Calculate the CCVR using the information from Step 3 by subtracting the current daily vehicle trips (TV<sub>Current</sub>) from the current daily employee (E<sub>Current</sub>).

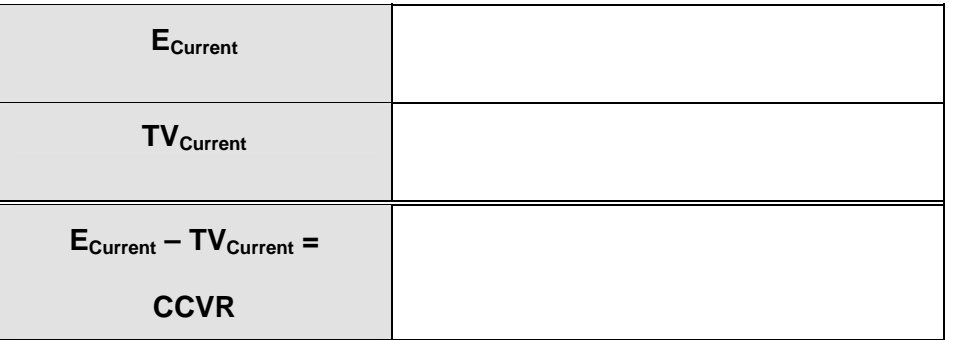

This is the CCVR based on the weighted average of three years data.

# **Step 5**

Enter this number on line 2, Section III of the Compliance Forms.

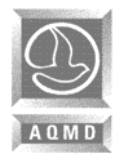

# **SUPPLEMENTAL WORKSHEETS Default AVR**

# **Step 1**

Determine the current daily employee number (Ecurrent). This is the number of employees reporting to work in the peak window. Enter this number in table below.

# **Step 2**

Divide the current daily employee number (Ecurrent) by 1.1 and calculate the current daily vehicle trips (TV<sub>Current</sub>).

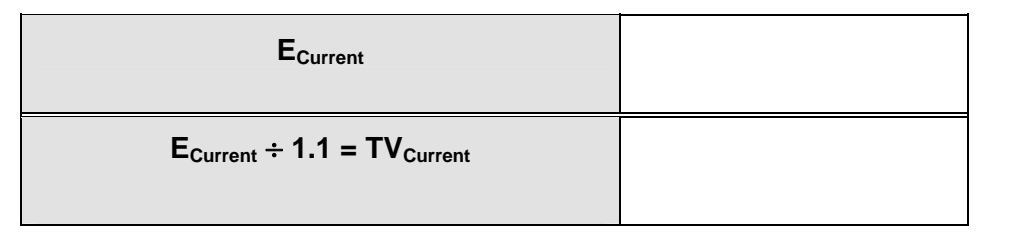

The current daily employee number  $(E_{\text{Current}})$  may be established through payroll records in determining the number of employee reporting to work in the peak window

# **Step 3**

Calculate the CCVR using the information from Step 2 by subtracting the current daily vehicle trips (TV<sub>Current</sub>) from the current daily employee (E<sub>Current</sub>).

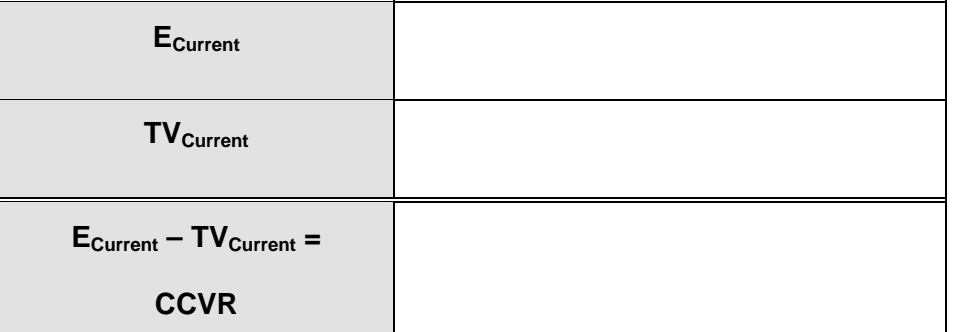

This is the CCVR based on the default average vehicle ridership.

# **Step 4**

Enter this number on line 2, Section III of the Compliance Forms.

# **APPENDIX C**

# **AVR Adjustment Off-Peak Credits**

- **Off Peak AVR Summary Form**
- **AVR Adjustment Off Peak Credits Calculation Form**

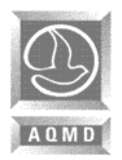

 **APPENDIX C - AVR ADJUSTMENT OFF-PEAK CREDITS SITE ID:** 

# **Weekly Employee Survey Summary Form (Off Peak) See Instructions on Page 9.**

#### **Summarize the commute modes of employees reporting to work outside the designated 6-10 a.m., Monday-Friday window**

Days of the week:

If different than Monday through Friday, identify the 5 consecutive days above

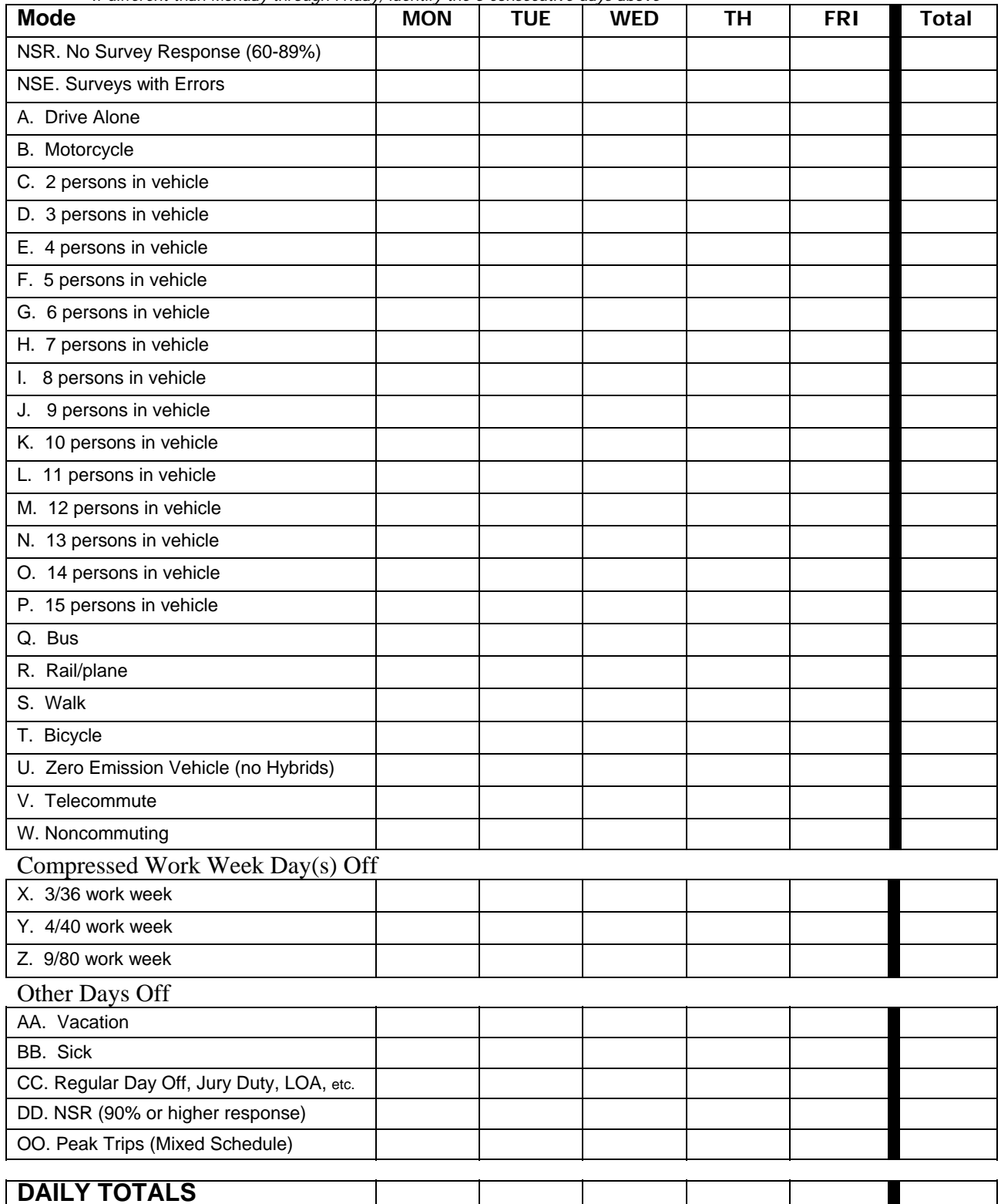

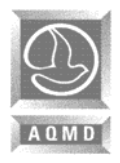

 **APPENDIX C - AVR ADJUSTMENT OFF-PEAK CREDITS SITE ID:** 

# **Weekly Employee/Vehicle Calculation (Off Peak) continued**

## Weekly Employee Trips Weekly Vehicles Trips

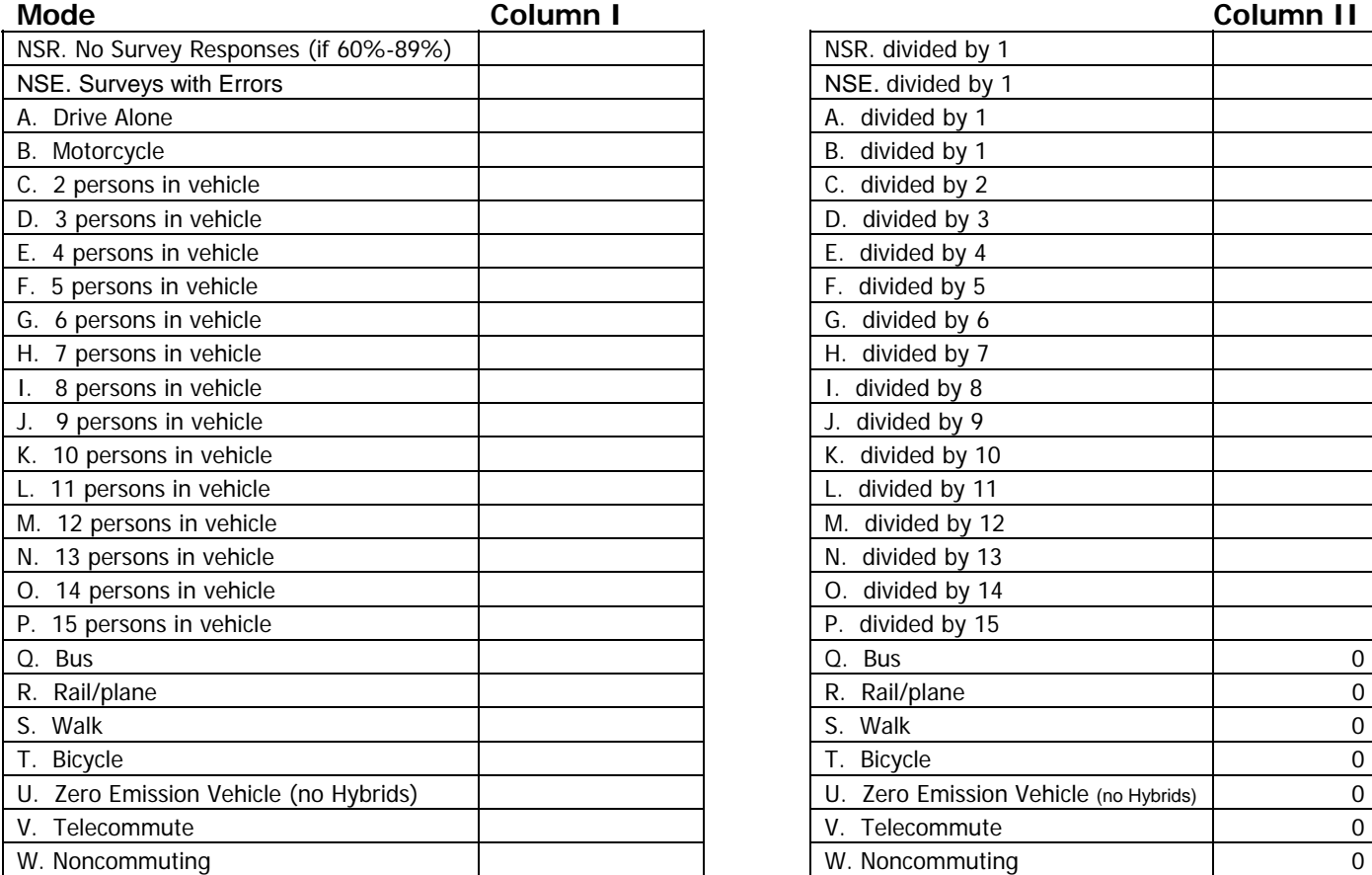

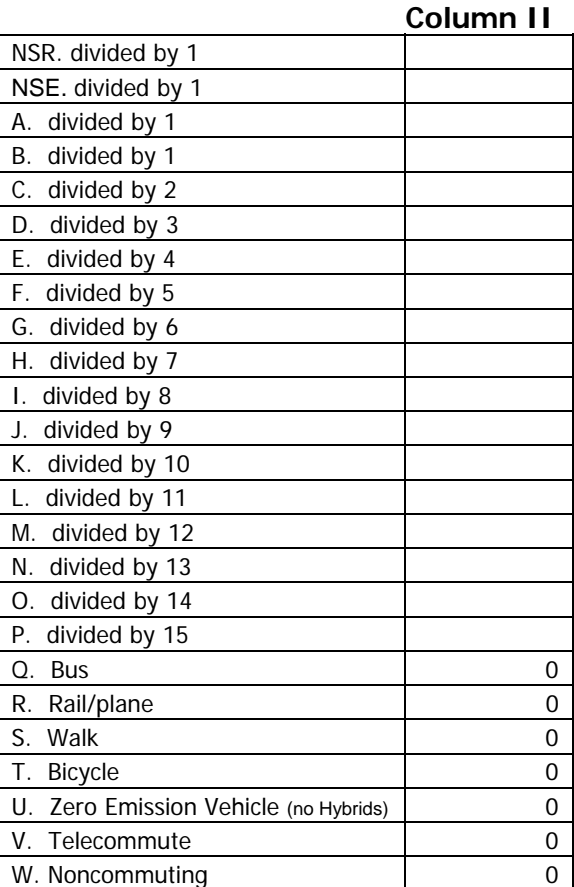

#### **Compressed Work Week Day (s) Off**

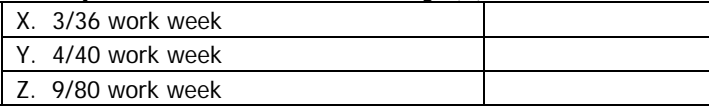

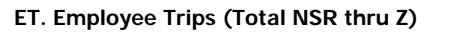

#### **Other Days Off**

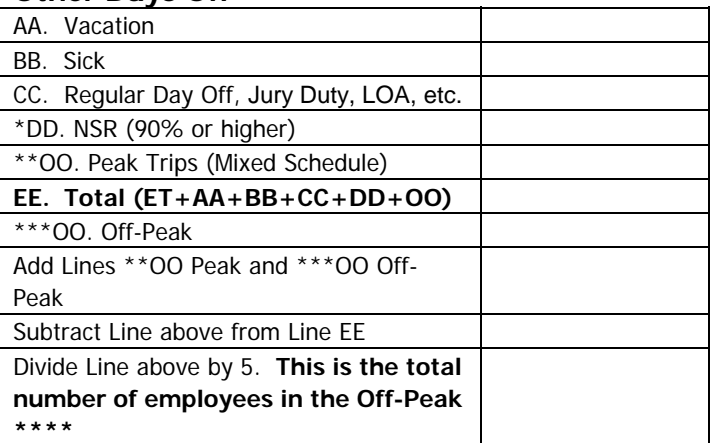

**TV. Total Vehicles (NSR through P)** 

**\*DD. No Survey Response for employers that have achieved a 90% or higher survey response rate.** 

**\*\*OO. Peak: See Section IV-1, G - ETC Instructions, on page 9.** 

**\*\*\*OO. Off-Peak: Enter the number from line OO. Off-Peak Trips of the Weekly Employee/Vehicle Calculation (Peak), found on page 7. See Section IV-1, G - ETC Instructions, on page 9.** 

**\*\*\*\*The total number of employees in the Off-Peak in this box should match the number reported on Section IV-1, on page 5, item B (Total Number of Employees Reporting to Work during the Off-Peak Period).** 

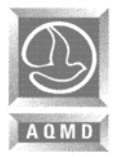

# **APPENDIX C - AVR ADJUSTMENT OFF-PEAK CREDITS SITE ID:**

# **APPENDIX C: AVR ADJUSTMENT OFF-PEAK CREDITS**

Employers may receive additional credits from employee trip reductions that occur outside of the peak window. This credit may be calculated as follows:

$$
AVR = \frac{E}{V - [CCVR \div 2.3]}
$$

Where:

 $E =$  Total number of weekly window employees in the peak window.  $V =$  Total number of weekly window vehicle trips in the peak window. CCVR= Weekly Creditable Commute Vehicle Reductions that occur outside of the peak window.  $2.3 =$  Discount factor

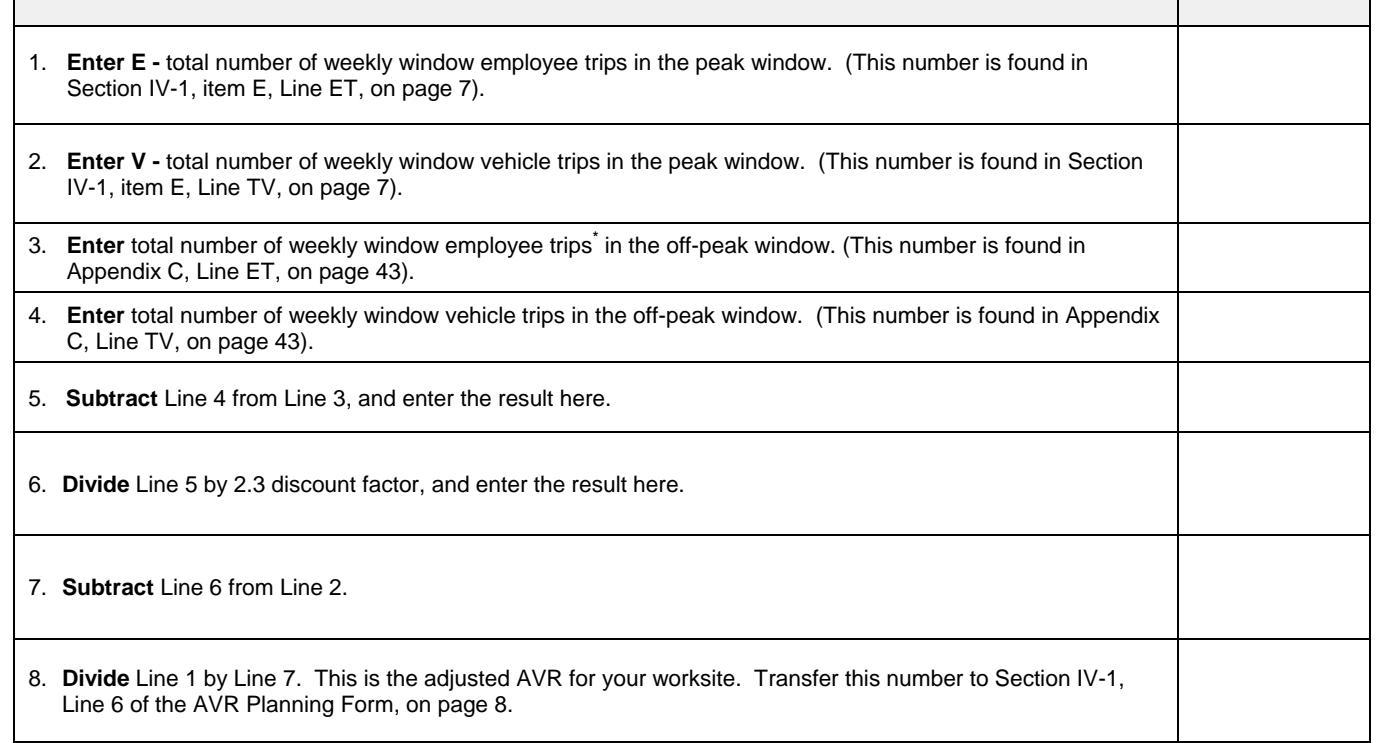

**\*** This number may be calculated by surveying the off-peak employees using the same AVR survey forms found in Appendix A.

# **APPENDIX D**

**AVR Adjustment Reduced Staffing** 

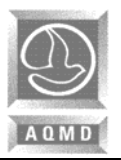

# **APPENDIX D: AVR ADJUSTMENT REDUCED STAFFING**

Employers may receive additional trip reduction credits from reduced staffing that occur during events such as school recesses/breaks, inventory, or temporary facility closures. This credit is not allowed for staff reductions resulting from actions such as layoffs, relocations, transfers, facility closures or temporary closures that are part of regularly scheduled facility vacations.

Reduced Staffing Survey Week: First day of survey\_\_\_\_\_\_\_\_ Last day of survey\_\_\_\_\_\_\_\_

**Survey Response Rate: \_\_\_\_\_\_\_\_\_\_\_\_\_\_\_** 

$$
AVR = \frac{En \times T}{[Vn \times Tn] + [Vr \times Tr \times 1.15]}
$$

Where:

En = Total number of weekly window employee trips during the normal operating schedule.

 $T =$  Total number of annual operating workdays for the worksite;  $= Tn + Tr$ 

- $Vn =$  Total number of weekly window vehicle trips during the normal operating schedule (Section IV-1, Line TV, on page 7).
- Tn = Total number of normal operating days for the worksite.
- $Vr =$  Total number of weekly window vehicle trip that occur during the reduced staffing schedule.
- $Tr =$  Total number of days during the reduced staffing schedule.

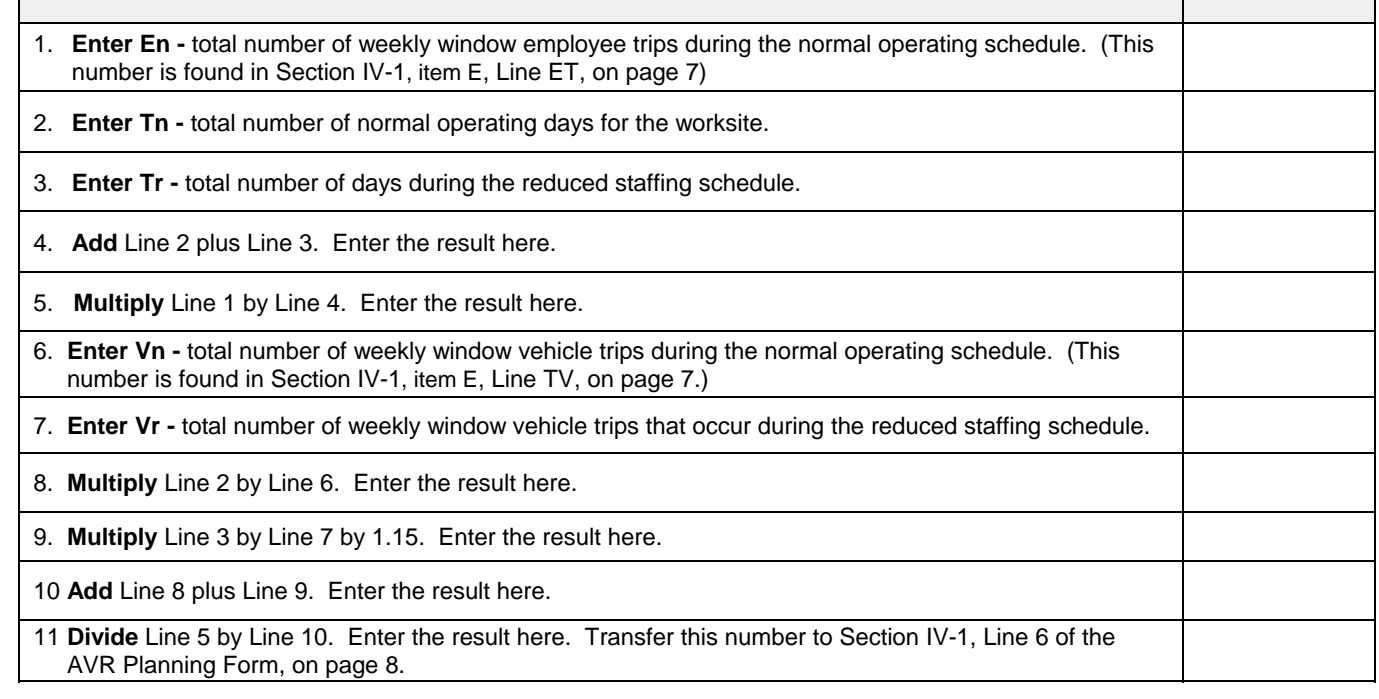

# **APPENDIX E**

**AVR Adjustment Non-Regulated Sites** 

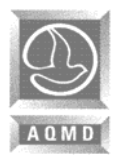

 **APPENDIX E - AVR ADJUSTMENT NON-REGULATED SITES SITE ID:** 

# **APPENDIX E: AVR ADJUSTMENT NON REGULATED SITES**

example and the contract of the contract of the contract of the contract of the contract of the contract of the contract of the contract of the contract of the contract of the contract of the contract of the contract of th

Provide all information as requested, for each regulated and non-regulated worksite. Please note that employers may voluntarily include worksites with less than 250 employees, and/or employees of other businesses located at the worksite, not subject to the Rule. Employers who choose to voluntarily include non-regulated employees shall refer to Section II-D of the Employee Commute Reduction Program Guidelines.

Photocopy this page as needed.

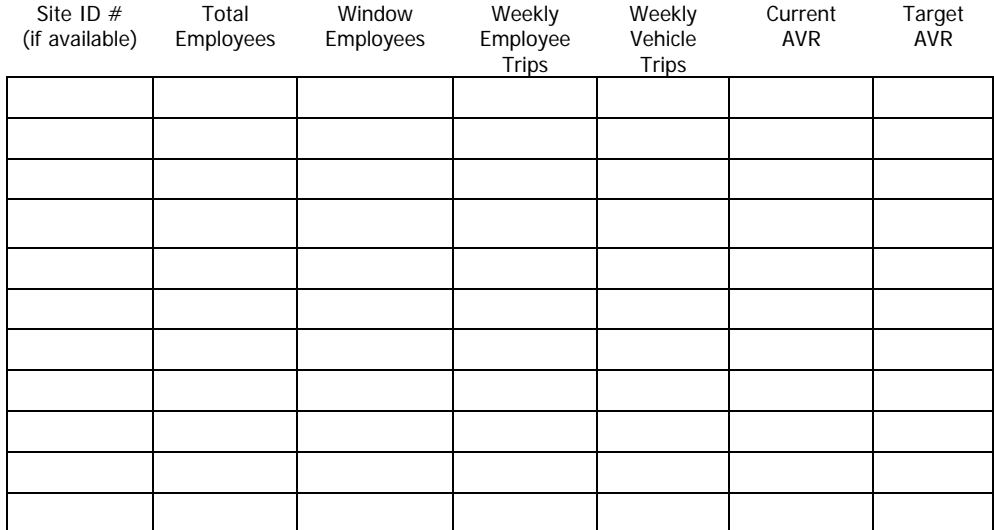

Adjusted AVR:

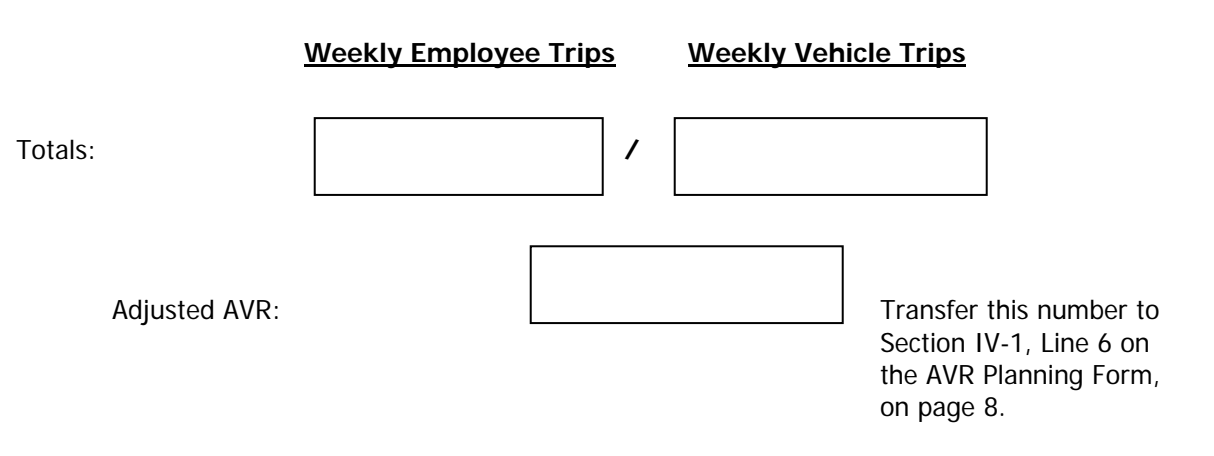

# **APPENDIX F**

**Multiple AVR Adjustments** 

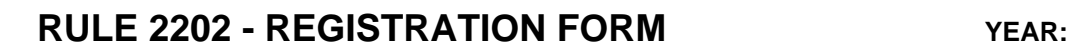

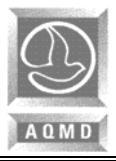

# **APPENDIX F: AVR ADJUSTMENT Multiple AVR Adjustments**

Employers may combine the additional credits from Off-Peak Credits, Reduced Staffing, and Non-Regulated Sites.

- One credit adjustment must be completed before going on to the next.
- You may start the Multiple AVR Adjustment at steps A, B, or C.
- All survey data must be weekly employee and weekly vehicle trip survey numbers, not daily.

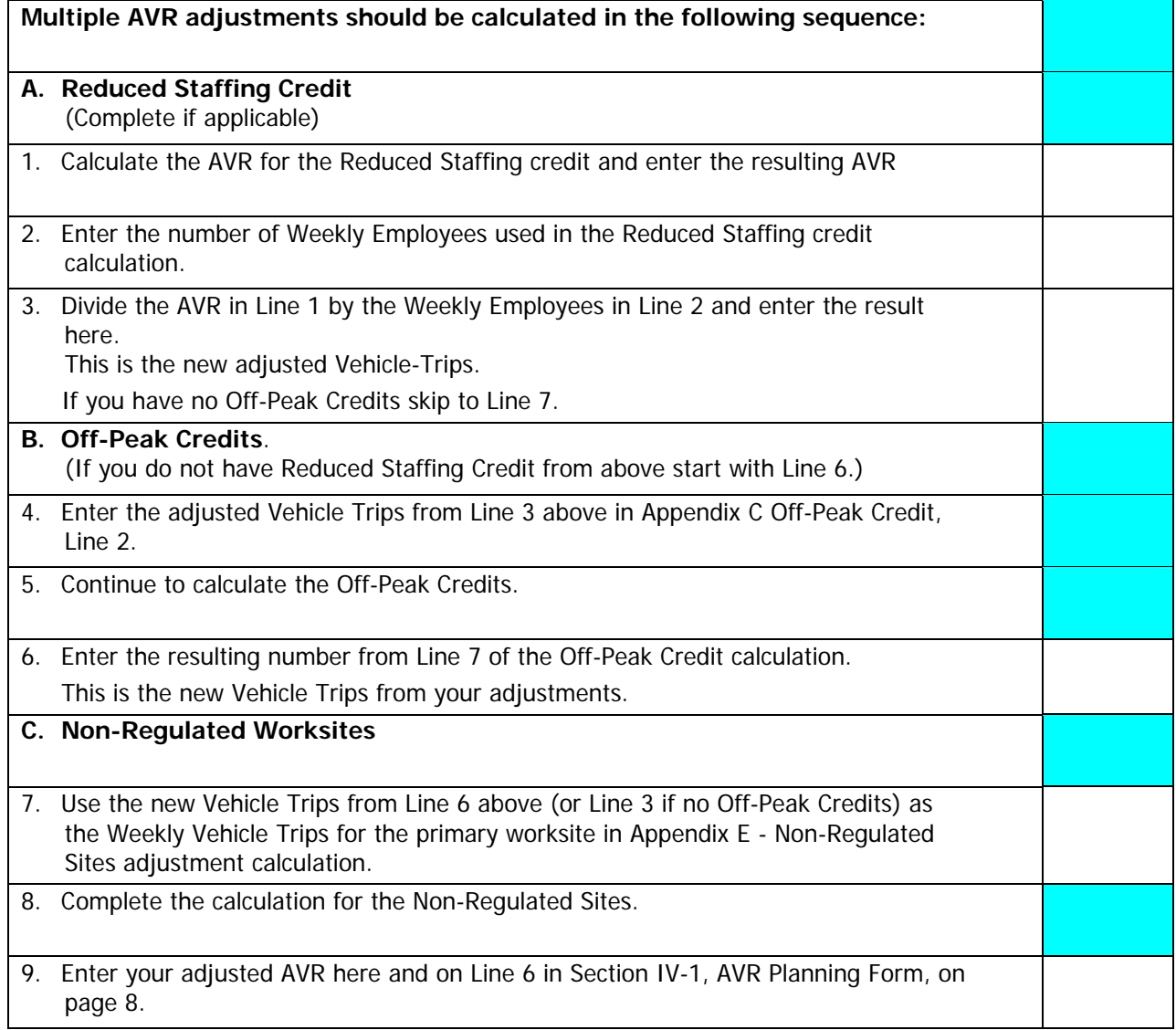

# **APPENDIX G**

**Employer Clean Fleet Vehicle Purchase/Lease Program** 

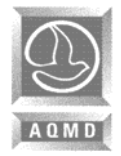

# **RULE 2202 - REGISTRATION FORM APPENDIX G - EMPLOYER CLEAN FLEET VEHICLE PURCHASE / LEASE PROGRAM**

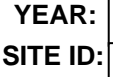

# **APPENDIX G: Employer Clean Fleet Vehicles Purchase/Lease Survey Form**

Rule 2202 Employee Commute Reduction Guidelines Section II-F(4) requires employers who have not attained the target AVR and who are purchasing, or leasing, passenger cars or light-duty or medium-duty trucks owned, or leased by the employer, to acquire Ultra Low Emission Vehicles (ULEV) passenger cars or light-duty trucks or better, or Super Ultra Low Emission Vehicles (SULEV) medium-duty trucks or better, as long as they have four (4) or more vehicles for company operations in the AQMD jurisdiction. To meet this requirement, please complete the information below.

## **Section I – Existing Fleet Information**

Are you replacing any vehicles or increasing your fleet during your program compliance year?

Yes \_\_\_\_\_ No \_\_\_\_ Don't Know \_\_\_\_

**If No,** STOP here.

**If Yes,** please provide the information below:

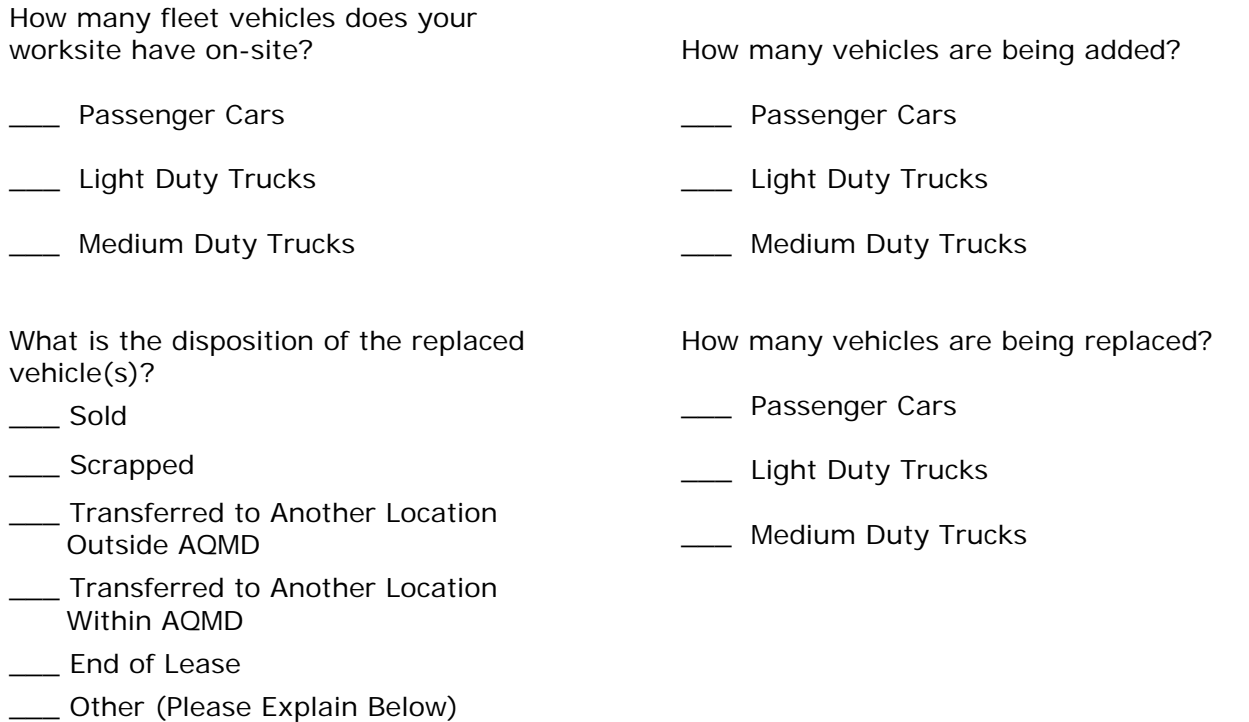

**If you Don't Know,** please complete and submit Section II of this Appendix for review by AQMD prior to purchasing or leasing the new vehicles. The new vehicles must meet either the ULEV or SULEV Standards specified in Rule 2202 ECRP Guidelines, Section II-F(4). This also applies if you know that you are replacing/increasing your fleet during your program compliance year, but you don't know at the time of submittal the type of vehicles to be purchased/leased.

SIGNATURE OF HIGHEST RANKING OFFICIAL OR INDIVIDUAL RESPONSIBLE FOR ALLOCATING PROGRAM RESOURCES:

DATE: / /

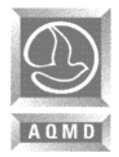

# **RULE 2202 - REGISTRATION FORM APPENDIX G - EMPLOYER CLEAN FLEET VEHICLE YEAR: PURCHASE / LEASE PROGRAM SITE ID:**

PRINT NAME: TITLE:

**Section II – Vehicles to be Replaced or Purchased/Leased** 

Beginning January 1, 2005, fleet operators of 4 or more vehicles shall procure ULEV or SULEV vehicles when adding or replacing vehicles to their vehicle fleet. For additional information, please refer to Employee Commute Reduction Program Guidelines.

To verify if the vehicles being purchased meet the required ULEV or SULEV Certification Standards, visit the California Air Resources Board (ARB) website at: www.arb.ca.gov/msprog/ccvl/ccvl.htm or www.arb.ca.gov/msprog/onroad/cert/cert.php, or directly call the ARB at (800) 242-4450.

#### **General Information**

Employer Name:  $\Box$ 

Contact Name: etc. and the set of the set of the set of the set of the set of the set of the set of the set of the set of the set of the set of the set of the set of the set of the set of the set of the set of the set of t

Telephone:\_\_\_\_\_\_\_\_\_\_\_\_\_\_\_\_\_\_\_\_\_\_\_\_\_\_\_\_\_\_\_\_\_Email:\_\_\_\_\_\_\_\_\_\_\_\_\_\_\_\_\_\_\_\_\_\_\_\_\_\_\_\_\_\_\_\_\_\_\_\_\_\_\_\_\_\_\_

**Please list the vehicles being purchased or leased: (Use additional sheets if necessary.)**

#### **Vehicles Being Purchased/Leased**

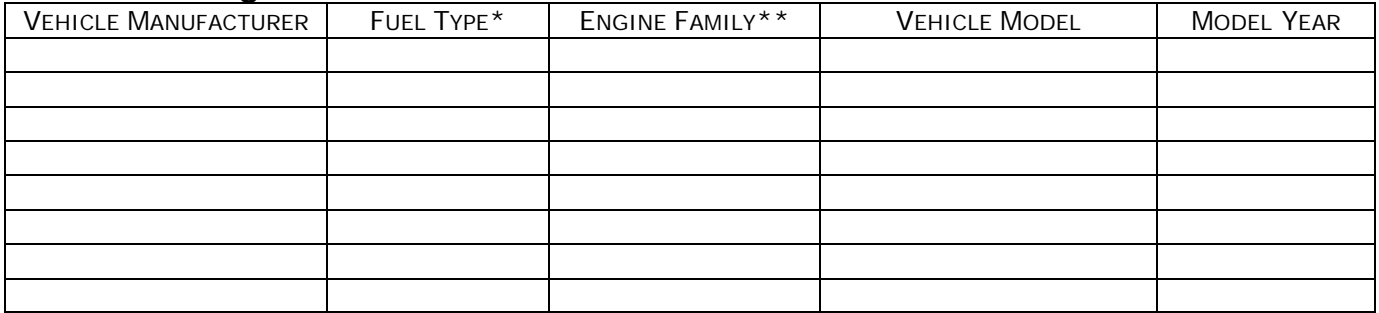

#### **Vehicle Replaced (if applicable)**

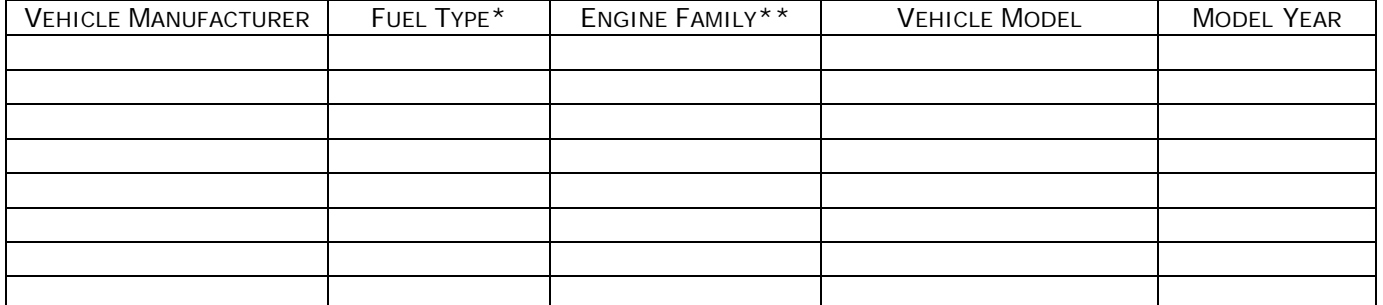

 $*DED = Dedicated/Dual Fou$  Fuel EV = Electric Vehicle<br>FF = Flexible Fuel HYB = Hybrid

FF = Flexible Fuel HYB = Hybrid<br>CNG = Compressed Natural Gas Gas = Gasoline  $CNG = Compressed Natural Gas$ 

N/A = Not Applicable

\*\* Engine Family name is an 11 or 12 character alphanumeric identifier located on every engine via a durable label (for example, 3NVXL0365AFA). Occasionally, a character might be a period (such as 3SZXL03.1YNB).

**APPENDIX H** 

**Mobile Source Diesel PM/NOx Emission Minimization Plan** 

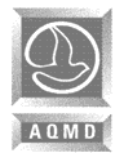

# **RULE 2202 - REGISTRATION FORM APPENDIX H – MOBILE SOURCE DIESEL PM/NO<sub>x</sub>**  $YEAR:$ **EMISSION MINIMIZATION PLAN** SITE ID:

# **APPENDIX H: Mobile Source Diesel PM/NOx Emission Minimization Plan**

Rule 2202 Employee Commute Reduction Guidelines Section II-F(5) requires the submittal of a mobile source diesel PM/NO<sub>x</sub> emission minimization plan. To meet this requirement, complete the information below and the attached equipment inventory. These forms must be submitted every (3) three years on your established Employee Commute Reduction Program (ECRP) due date. A copy of this form must be maintained at the worksite.

#### **Section I - General Information**

Employer Name:\_\_\_\_\_\_\_\_\_\_\_\_\_\_\_\_\_\_\_\_\_\_\_\_\_\_\_\_\_\_\_\_\_\_\_\_\_\_\_\_\_\_\_\_\_\_\_\_\_\_\_\_\_\_\_\_\_\_\_\_\_\_\_\_\_\_\_\_\_\_\_\_\_\_\_\_\_\_\_\_

Contact Name:\_\_\_\_\_\_\_\_\_\_\_\_\_\_\_\_\_\_\_\_\_\_\_\_\_\_\_\_\_\_\_\_\_\_\_\_\_\_\_\_\_\_\_\_\_\_\_Title:\_\_\_\_\_\_\_\_\_\_\_\_\_\_\_\_\_\_\_\_\_\_\_\_\_\_\_\_\_\_

Telephone:\_\_\_\_\_\_\_\_\_\_\_\_\_\_\_\_\_\_\_\_\_\_\_\_\_\_\_\_\_\_\_\_\_\_\_\_\_\_Email:\_\_\_\_\_\_\_\_\_\_\_\_\_\_\_\_\_\_\_\_\_\_\_\_\_\_\_\_\_\_\_\_\_\_\_\_\_\_\_\_\_

## **Section II - 1,000 or More Window Employees**

 $\Box$  As of THE DATE of this submittal, this worksite has 1000 or more window employees. The total number of window employees at this worksite is

If this box is checked complete section III.

#### **Section III – On-Site Diesel Equipment Audit**

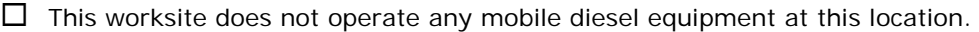

 $\Box$  This worksite generates emissions from on-site, mobile diesel engines. A diesel engine equipment audit has been completed and is attached. Note: AQMD staff will review the audit information and may require the implementation of diesel PM/NO<sub>x</sub> reduction strategies that are found technically feasible and meets the cost schedule provided on the reverse side of this form.

 $\Box$  This worksite has previously submitted a Mobile Source Diesel Emission Minimization Plan. Date:

SIGNATURE OF HIGHEST RANKING OFFICIAL OR INDIVIDUAL RESPONSIBLE FOR ALLOCATING PROGRAM RESOURCES:

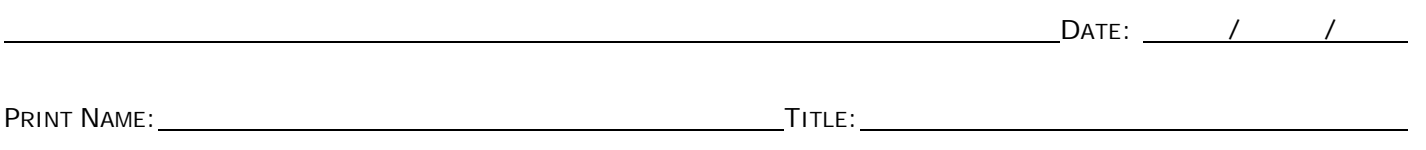

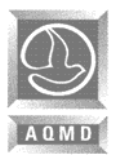

# **RULE 2202 - REGISTRATION FORM APPENDIX H – MOBILE SOURCE DIESEL PM/NO<sub>X</sub> YEAR:**<br>EMISSION MINIMIZATION PLAN SITE ID: **EMISSION MINIMIZATION PLAN**

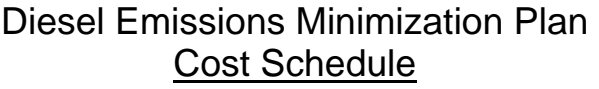

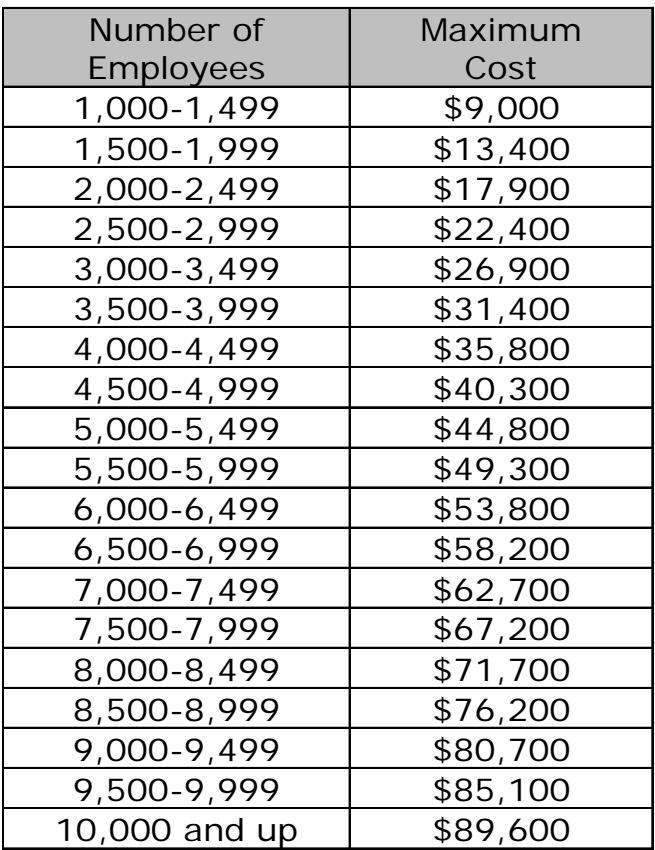

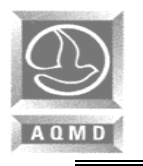

**Date** 

# **Facility Name Rule 2202 Diesel Emissions Minimization Plan**

# **Facility ID#** *Equipment Inventory* (\*Off-Road equipment only)

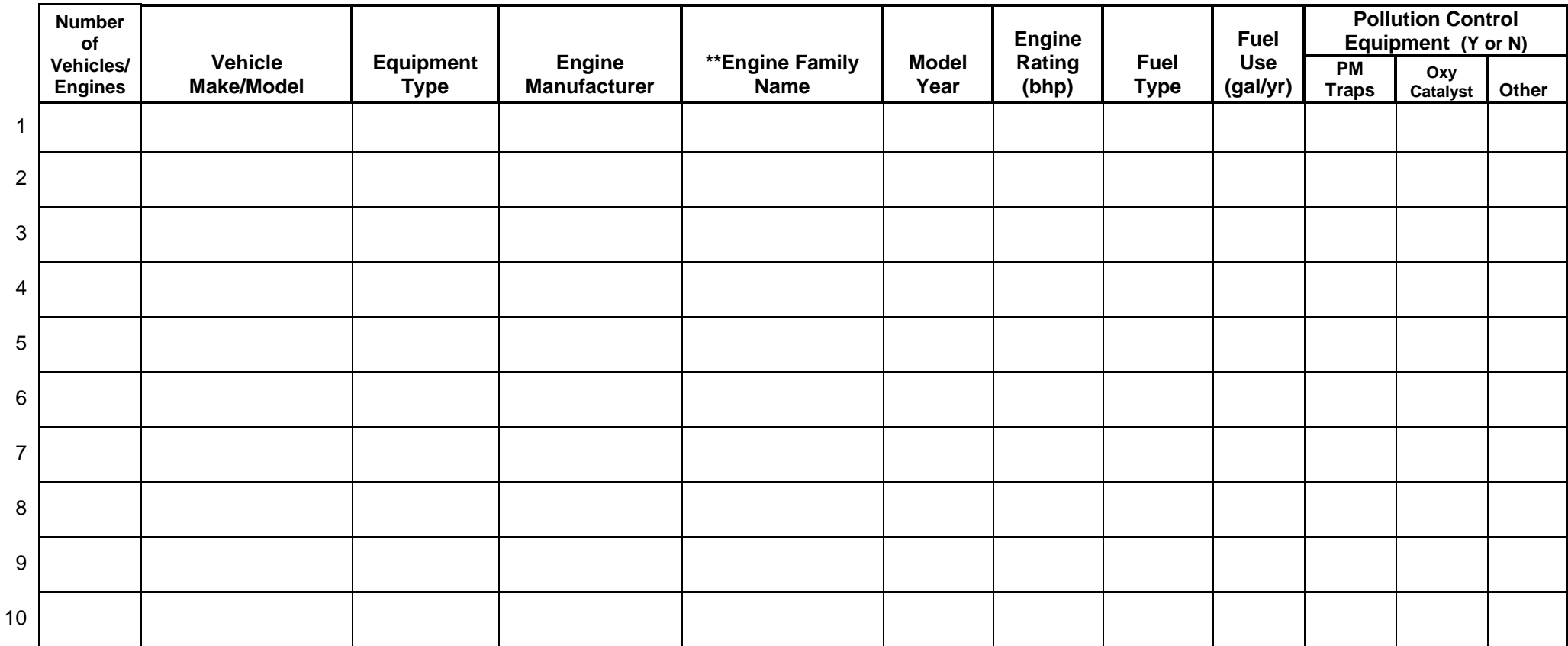

\*See instructions on next page under Equipment Type

 \*\*Engine Family Name is an 11 or 12 character alphanumeric identifier located on every engine via a durable label (for example, 3NVXL0365AFA). Occasionally, a character might be a period (such as 3SZXL03.1YNB).

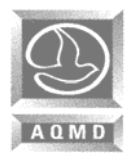

# **Instructions**

Rule 2202 Diesel Emissions Minimization Plan Equipment Inventory

# *(***This applies to Off-Road equipment only***)*

**Number of Vehicles.** Complete all information for diesel-powered vehicles that operate at the facility, or provide service to multi-site facilities. This could include fork lifts, man lifts, riding lawnmowers, tractors, service vehicles, etc. Information on identical engines may be aggregated for each type of vehicle.

**Vehicle Make and Model.** For diesel-powered vehicles, list the vehicle manufacturer (e.g., Ford, Caterpillar) and the model (e.g., Dodge Ram).

**Equipment Type.** State the type of diesel powered equipment not licensed by the DMV to be used on public roadways (e.g. Tractor, Fork Lift, Man Lift, Riding Lawnmowers, etc.).

**Engine Manufacturer.** State the engine manufacturer (e.g., Cummins).

**Engine Family Name.** Engine Family Name is an 11 or 12 character alphanumeric identifier located on every engine via a durable label (for example, 3NVXL0365AFA). Occasionally, a character might be a period (such as 3SZXL03.1YNB).

**Model Year.** List the model year of the engine. If the vehicle's original engine has been replaced, give the model year of the new engine.

**Engine Rating (bhp).** List the engine's brake horsepower.

**Fuel Type.** State the type of fuel that is used in the engine (e.g., #2 diesel, ultra-low sulfur diesel, diesel emulsion, biodiesel, etc.).

**Fuel Use.** Estimate the annual fuel use (gallons per year) from annual vehicle mileage or from fuel meters, engine hour gauge or fuel records.

**Air Pollution Control Equipment.** Indicate "Yes" or "No" if the engine is equipped with either a particulate trap or an oxidation catalyst. If the engine utilizes emission control technologies, other than particulate traps or oxidation catalysts, provide a brief description of the control technology in the "Other" box. Examples include fuel additives and advanced emission control technologies, such as NOx catalysts.

# **APPENDIX I**

**Rule 2202 Implementation Support Resources** 

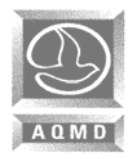

# **APPENDIX I – Rule 2202 Support Resources**

All documents are available for download by accessing our website at http://www.aqmd.gov/trans. If Internet access is unavailable, you may request the paper version be sent to you by calling the Transportation Programs Hotline at (909) 396-3271.

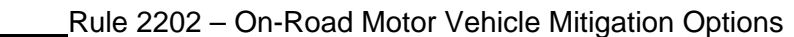

- Rule 308 On-Road Motor Vehicle Mitigation Options Fees
- Rule 311 Air Quality Investment Program (AQIP) Fees
- Rule 313 Authority to Adjust Fees and Due Dates

Rule 2202 – Technical Assistance Staff

Rule 2202 – Employee Commute Reduction Program Training Schedule

Rule 2202 – Exemption Request Form

Rule 2202 – List of Holidays

Transportation Management Associations and Organizations

Mobile Source Emission Reduction Credits (MSERCs) - Vendors

Rule 2202 - Employee Commute Reduction Program – Compliance Forms

Rule 2202 – Implementation Guidelines

Rule 2202 – Employee Commute Reduction Program Guidelines

Rule 2202 – Employee Commute Reduction Program – Technical Evaluation Overview

Rule 2202 - Employee Commute Reduction Program – Confused About Compliance?

Information on California's Parking Cash-Out Program

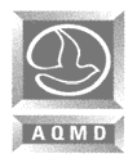

#### **USEFUL PHONE NUMBERS:**

- Transportation Programs Hotline: (909) 396-3271
- \* Transportation Programs Fee Line: (909) 396-FEES (3337)
- Transportation ETC Training Line: (909) 396-2777
- Transportation Plan Evaluators: (909) 396-3271
- Transportation Programs Fax: (909) 396-3306

#### **INTERNET:**

AQMD's Transportation Programs Website:

http://www.aqmd.gov/trans

ARB's Certified Vehicle List Website:

http://www.arb.ca.gov/msprog/ccvl/ccvl.htm

ARB's On-Road New Vehicle & Engine Certification Program:

http://www.arb.ca.gov/msprog/onroad/cert/cert.php

AQMD's Programs Phone Numbers:

http://www.aqmd.gov/phone/imp\_phone\_numbers.html

AQMD's Technology Advancement Programs Lead Staff Website:

http://www.aqmd.gov/tao/lead\_staff\_contacts.html

AQMD's Publications and Videos Website:

http://www.aqmd.gov/pubinfo/webpubs.htm